User's Manual

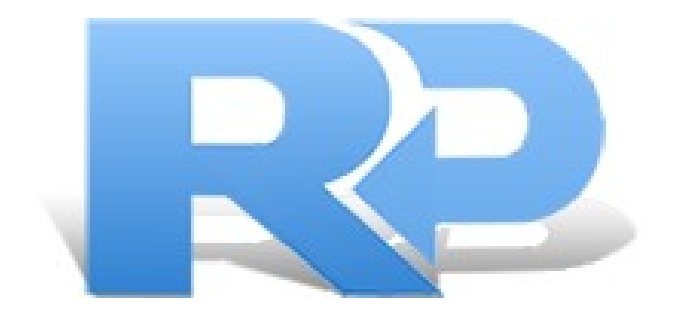

# **R-PHOTO**

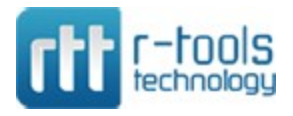

**© R-Tools Technology Inc 2020. All rights reserved. www.r-tt.com**

© R-tools Technology Inc 2020. All rights reserved.

No part of this User's Manual may be copied, altered, or transferred to, any other media without written, explicit consent fromR-tools Technology Inc..

All brand or product names appearing herein are trademarks or registered trademarks of their respective holders.

R-tools Technology Inc. has developed this User's Manual to the best of its knowledge, but does not guarantee that the programwill fulfill all the desires of the user.

No warranty is made in regard to specifications or features.

R-tools Technology Inc. retains the right to make alterations to the content of this Manual without the obligation to informthird parties.

#### $\mathbf{I}$

## **Table of Contents**

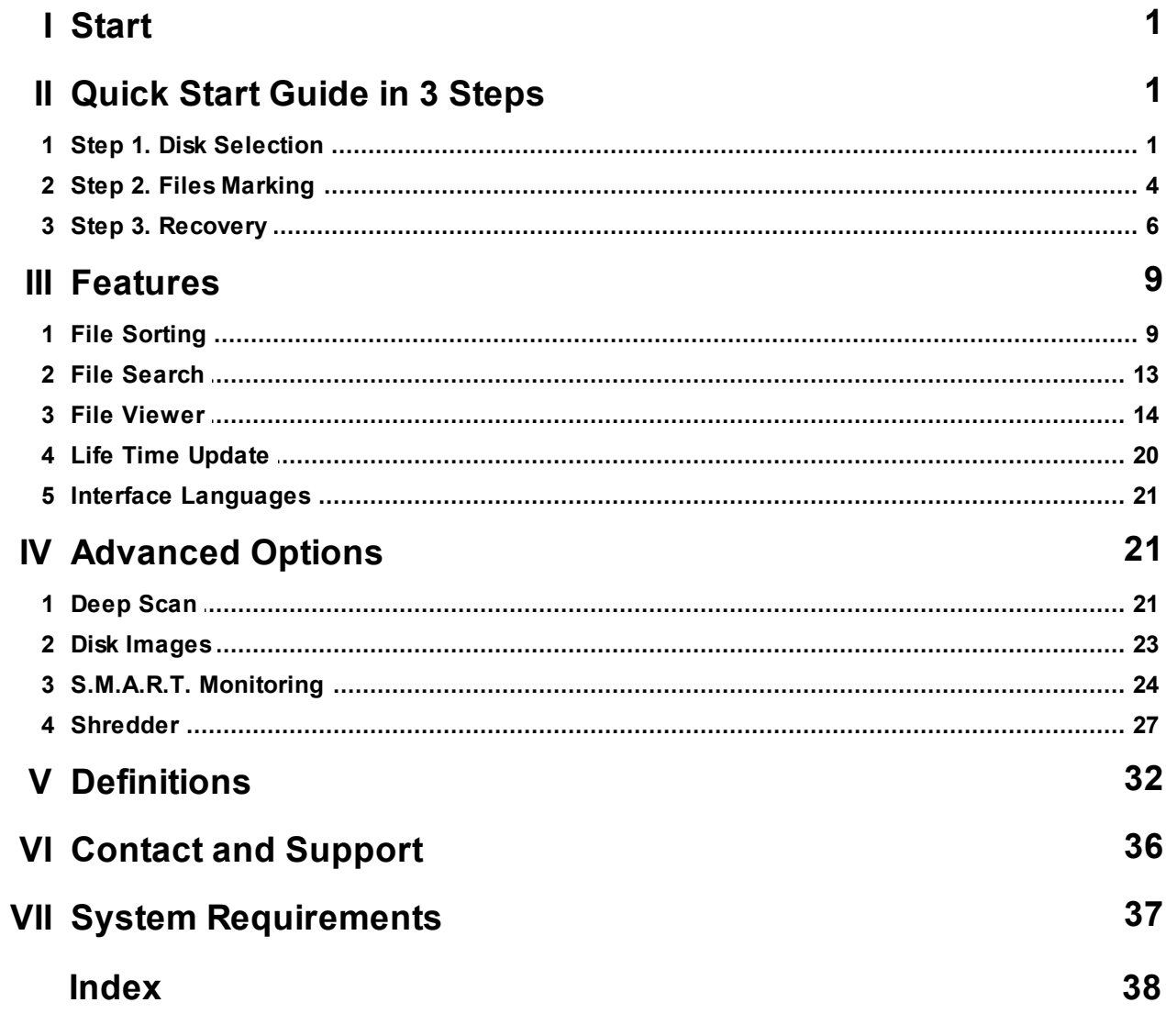

## <span id="page-3-0"></span>**I Start**

### <span id="page-3-1"></span>**II Quick Start Guide in 3 Steps**

### **2.1 Step 1. Disk Selection**

• Locate the physical storage device where lost photos and videos resided.

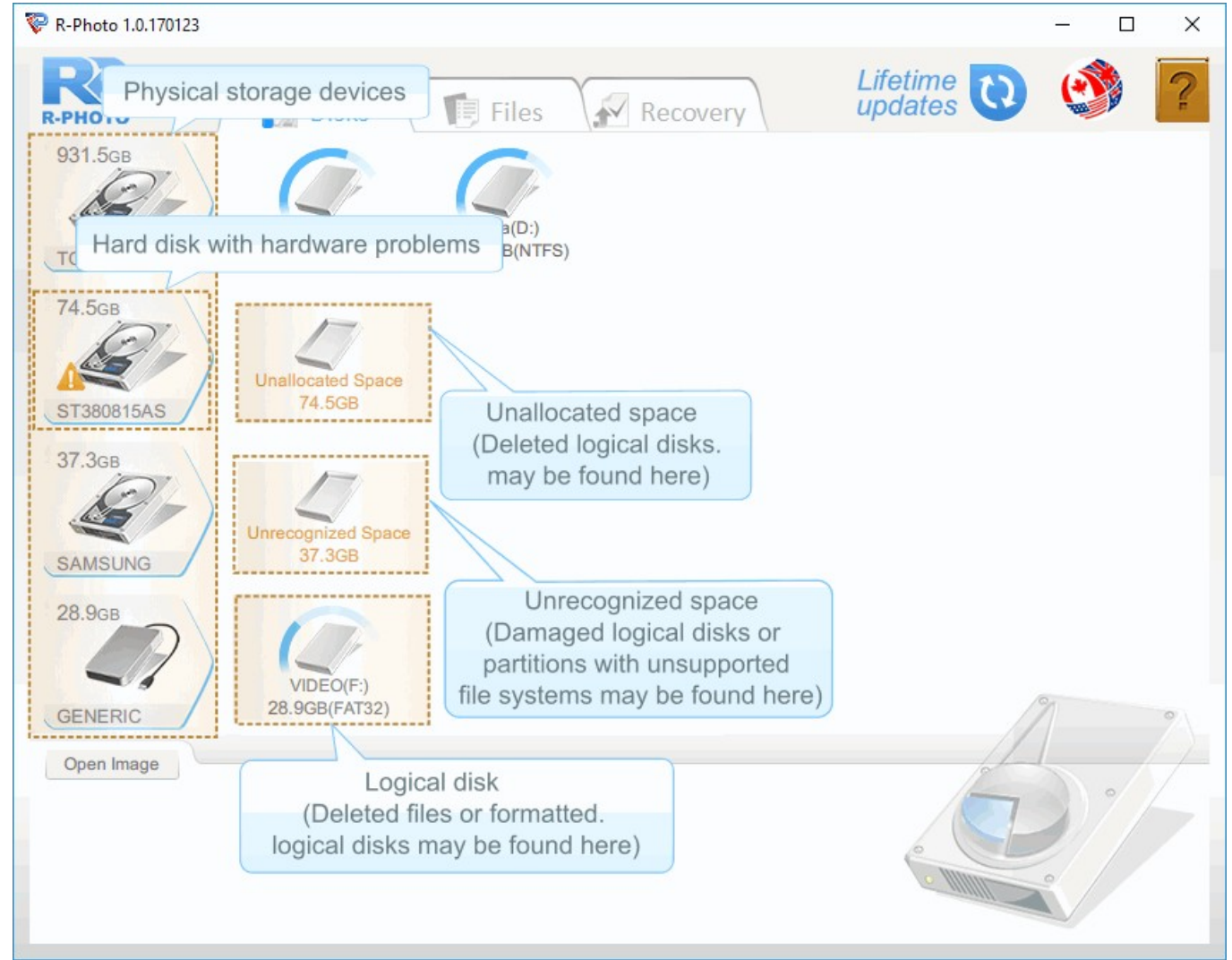

*Disks panel*

#### Storage Device Icons

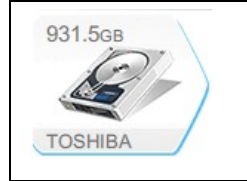

Computer's internal hard [drives](#page-34-1). Disks with files reside on them.

*© 2020 R-Tools Technology Inc.*

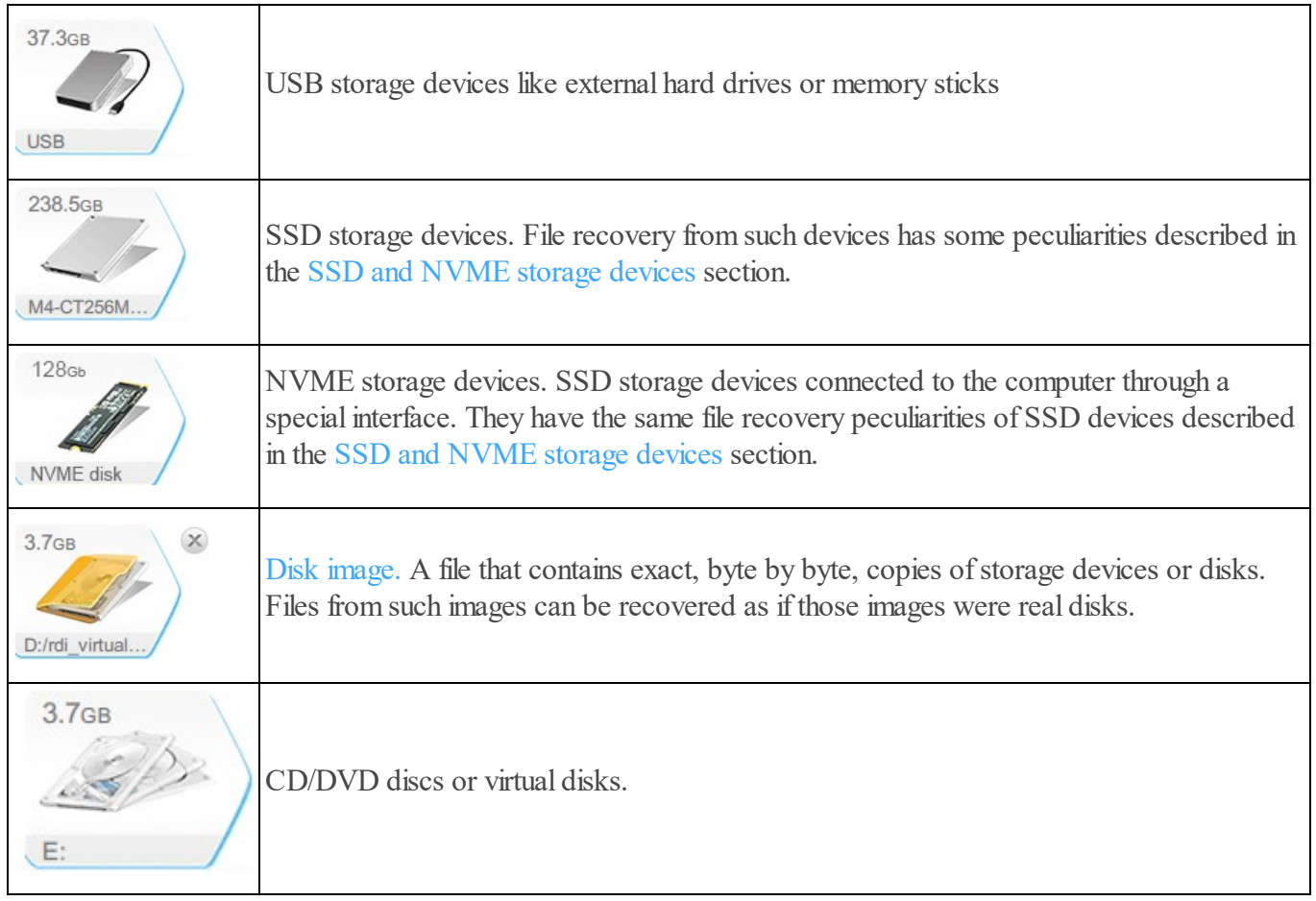

· Check if the hardware of the storage device with lost photos and videos is in a good condition.

If the storage device has hardware problems, R-Photo marks such a device with an exclamation mark and gives a [S.M.A.R.T.](#page-26-0) Monitoring warning. Disk [imaging](#page-25-0) is the best solution in this situation.

· Select the disk on the device where the lost photos and videos might reside.

Recovery of deleted photos and videos or lost photos and videos from a formatted disk with the same file *system*

These files most likely reside on an existing disk.

To see the photos and videos resided on the disk, right-click and select Show Files (Quick Scan [operation\)](#page-35-1). Depending on the disk size, the number of photos and videos, and your computer hardware, it may take a few seconds or more. When they are found, R-Photo switches to the Files panel where found photos and videos are selected for [recovery.](#page-6-0)

#### *Recovery of lost photos and videos from a formatted disk with a different file system* These files most likely reside on an existing disk.

To see the files resided on the formatted disk, right-click and select Show Files (Quick Scan [operation\)](#page-35-1). Depending on the disk size, the number of files, and your computer hardware, it may take a few seconds or more. When R-Photo switches to the Files panel, click the [Deep](#page-23-1) scan button, wait for Deep Scan to finish, and select the previous [partition](#page-34-2) where lost files resided. Then select files for [recovery](#page-6-0).

#### *Recovery of lost photos and videos from a deleted disk*

Deleted disks are usually found on the unallocated space.

Right-click the unallocated space on the storage device of the disk, select Scan for partitions, and wait for R-Photo to finish scanning the device. Note that it may take a long time if the device is large. When the disk is found, right-click Show Files then select files for [recovery](#page-6-0).

Recovery of lost photos and videos from a damaged disk or a partition with an unsupported file system Damaged disks or partitions with unsupported file system are usually found on the unrecognized space.

This recovery is very similar to the case of lost files from a deleted disk.

Right-click the unrecognized space on the storage device of the disk, select Scan, and wait for R-Photo to finish scanning the device. Note that it may take a long time if the device is large. When the disk or a partition is found, right-click Show Files then select files for [recovery](#page-6-0).

If the files are to be recovered from a partition with an unsupported files system, R-Photo will use only raw file search, and, therefore, will not recover file names and the original folder structure. See the [Definitions](#page-36-0) help page for more details.

Disks,Unrecognized Space, and Unallocated Space Icons

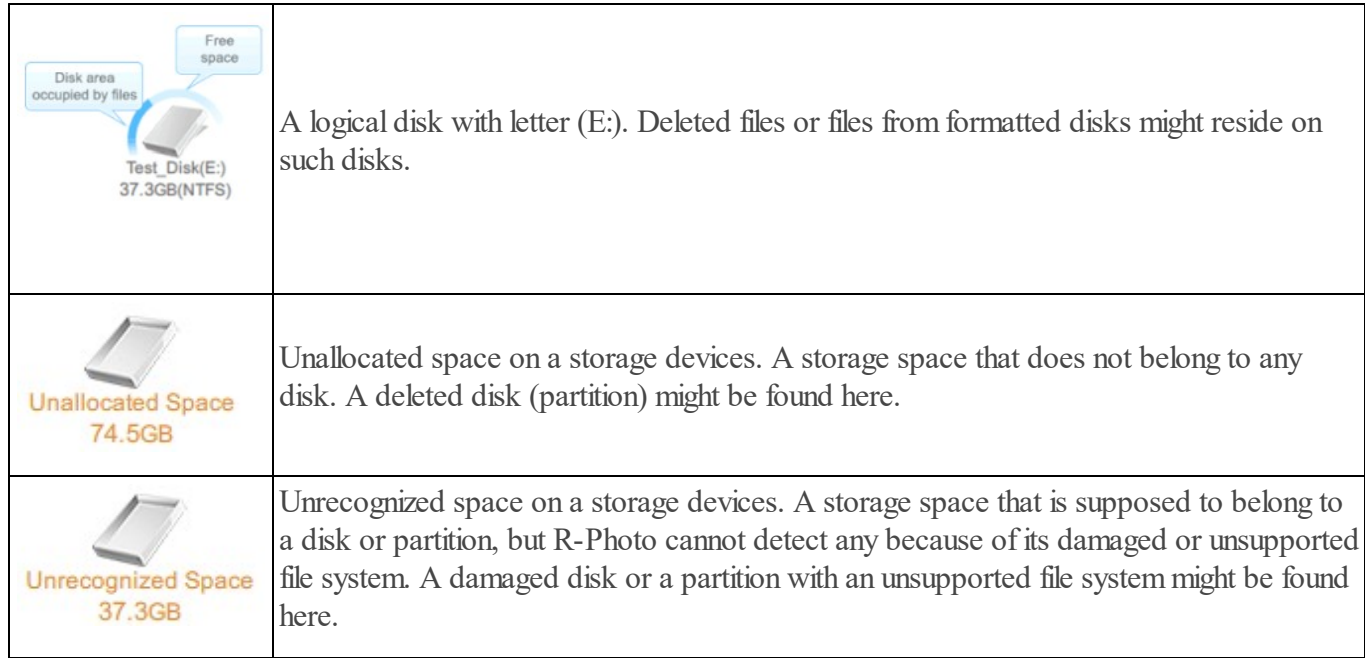

### <span id="page-6-0"></span>**2.2 Step 2. Files Marking**

Mark photos and videos for recovery.

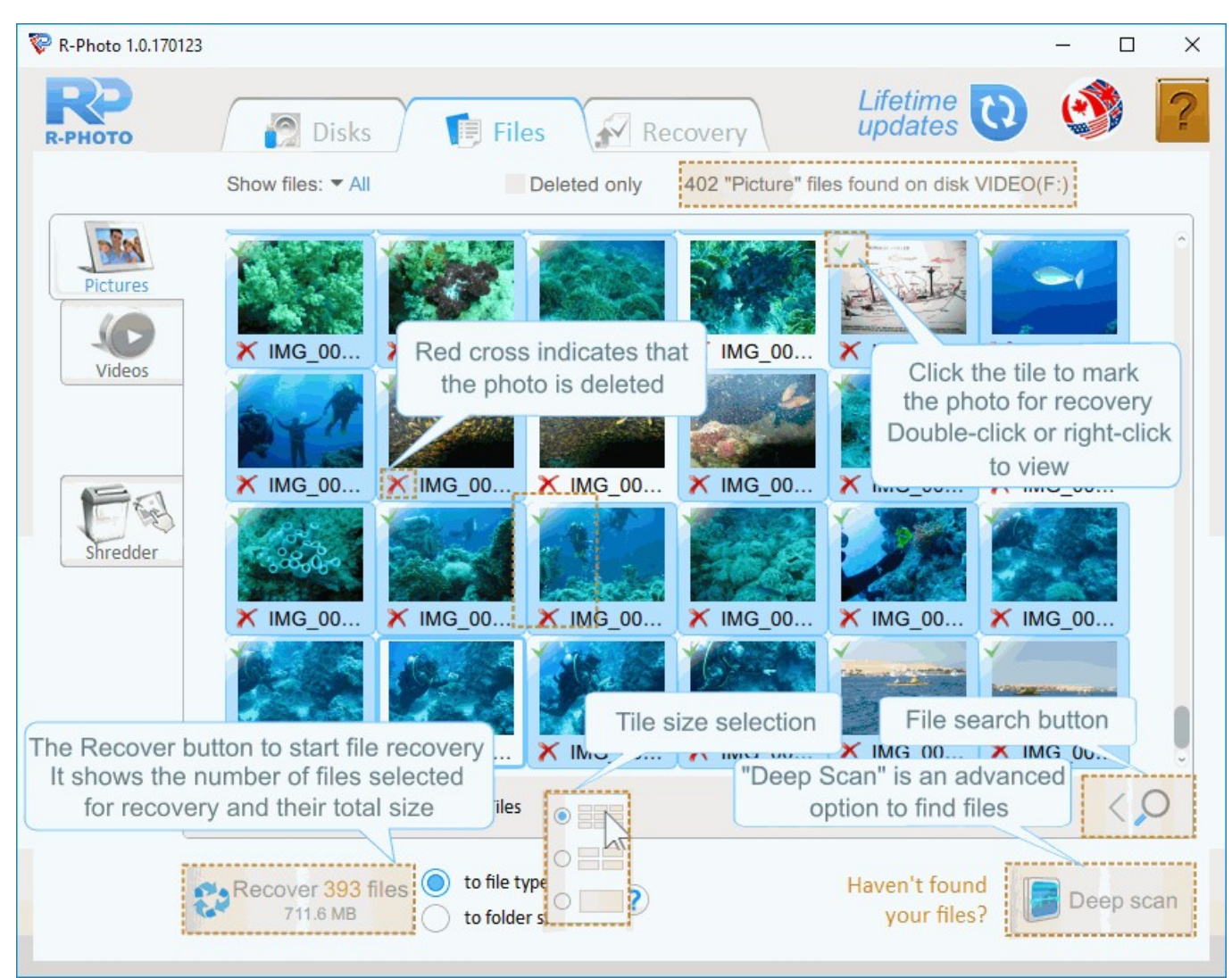

 $Files$  *panel* - *Pictures tab.* 

Files are shown in a single file list with details or as a folder tree structure, or tiles on the Pictures tab.

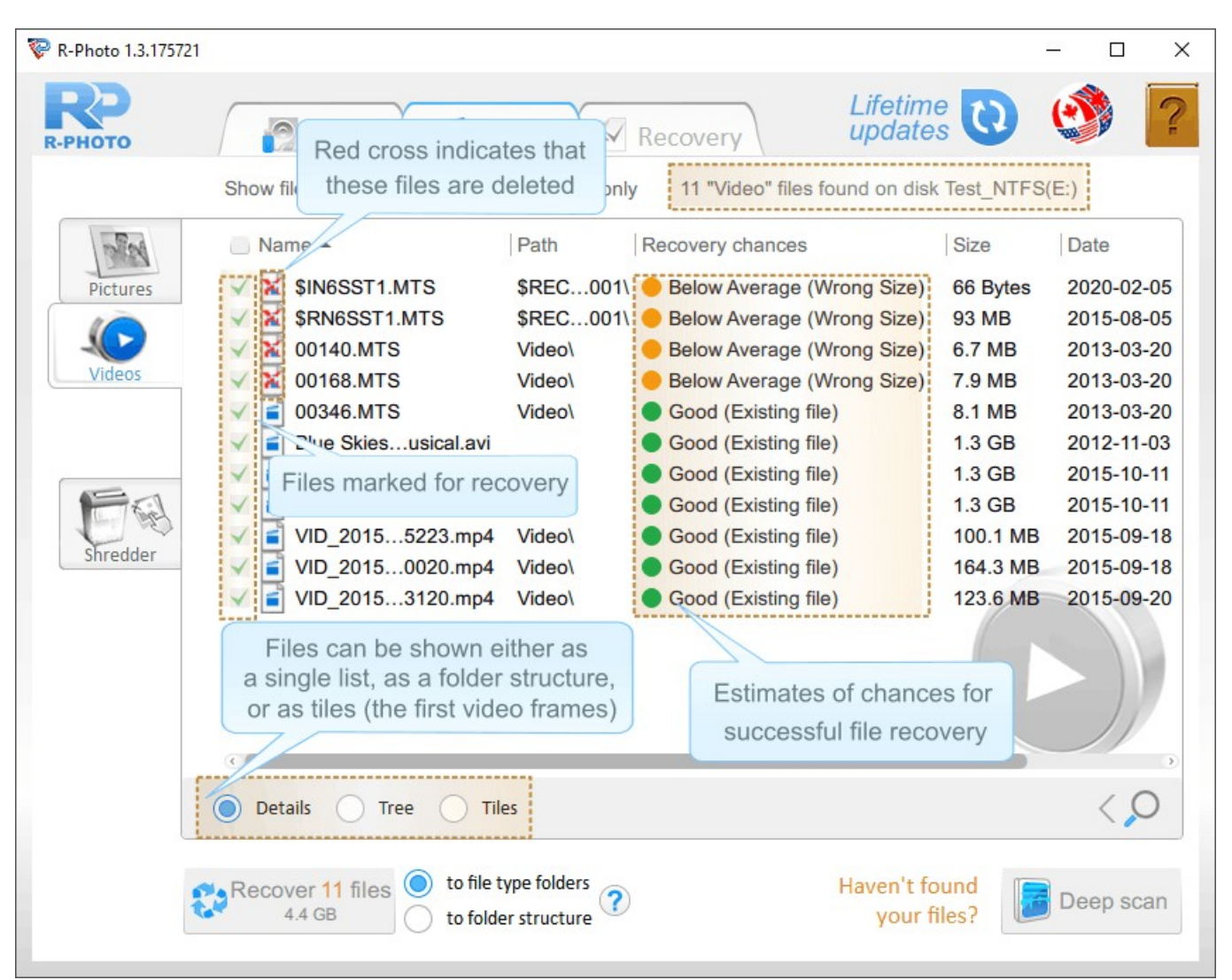

 $Files panel - Videos tab.$ 

The Recovery chances column shows the estimates of chances for successful file recovery.

There are advanced sorting and searching options in R-Photo. See the File [Sorting](#page-11-0) and File [Search](#page-15-0) help pages for more details.

If a file is marked/cleared for recovery, it is applied to all tabs where it appears.

The build-in file [viewer](#page-16-0) allows you to estimate chances for successful file recovery or to find a necessary file to recover.

If the required photos and videos are not found, or you are recovering them from the reformatted disk with a different file system, use the advanced Deep scan option

You may shred deleted photos and videos to render their content completely unrecoverable. Go to the [Shredder](#page-29-0) help page for more details.

When photos and videos are marked, click the Recover button to start the [recovery](#page-8-0).

### <span id="page-8-0"></span>**2.3 Step 3. Recovery**

When the required photos and videos are found and marked for recovery, a sufficient storage space on another disk should be available to save them.

Never save the recovered files on the place where they resided, or you may completely loose them!

| R-Photo 1.0.170123    |                                                                                                    |                                             |                                                                                                   |                                                                                                    |                                                                                                    | □                    | $\times$ |
|-----------------------|----------------------------------------------------------------------------------------------------|---------------------------------------------|---------------------------------------------------------------------------------------------------|----------------------------------------------------------------------------------------------------|----------------------------------------------------------------------------------------------------|----------------------|----------|
| <b>R-PHOTO</b>        | <b>P</b> Disks                                                                                                    | <b>同 Files</b>                              | <b>N</b> Recovery                                                                                 | Lifetime                                                                                                    | updates                                                                                                    |                      |          |
|                       | Show files: • All                                                                                                    | Deleted only                                |                                                                                                   | 49 "Video" files found on disk VIDEO(F:)                                                                                 |                                                                                                    |                      |          |
| Pictures              | Name<br>MPEG Transport Stream Video (.mts)                                                                                                 |                                             | Size                                                                                              |                                                                                                    | Date                                                                                                    |                      |          |
| Videos<br>Shredder    | ×<br><b>?0019.MTS</b><br>00000.MTS<br>00001.MTS<br>00002.MTS<br>00003.MTS<br>00004.MTS<br>00005.MTS<br>00006.MTS<br>00007.MTS<br>00008.MTS |                                             |                                                                                                   | 453.9 MB<br>180.2 MB<br>178.9 MB<br>218.2 MB<br><b>165 MB</b><br>149.4 MB<br>185.2 MB<br>169.6 MB<br>99.8 MB<br>110.4 MB | 2017-03-27<br>2013-05-09<br>2013-05-09<br>2013-05-09<br>2013-07-03<br>2013-07-03<br>2013-07-03<br>2013-07-04<br>2013-07-04<br>2013-07-04 |                      |          |
| and their total size. | 00009.MTS<br>$0.010$ .MTS<br>The Recover button showing 1.MTS<br>the number of files to recover <b>2.MTS</b><br><b>3.MTS</b>               |                                             | Recovered files can be saved<br>either into file type folders<br>(Graphics, Pictures, etc.) or to | 212.3 MB<br>a real folder structure                                                                                      | 2013-07-04                                                                                                    |                      |          |
|                       | <b>Details</b><br><b>Tree</b><br>Recover 442 files :0<br>12.2 GB                                                                           | to file type folders<br>to folder structure |                                                                                                   |                                                                                                    | Haven't found<br>your files?                                                                                                    | $\zeta$<br>Deep scan |          |

*File recovery options*

Select the way R-Photo saves the files: either into the file type folders or to the real folder structure.

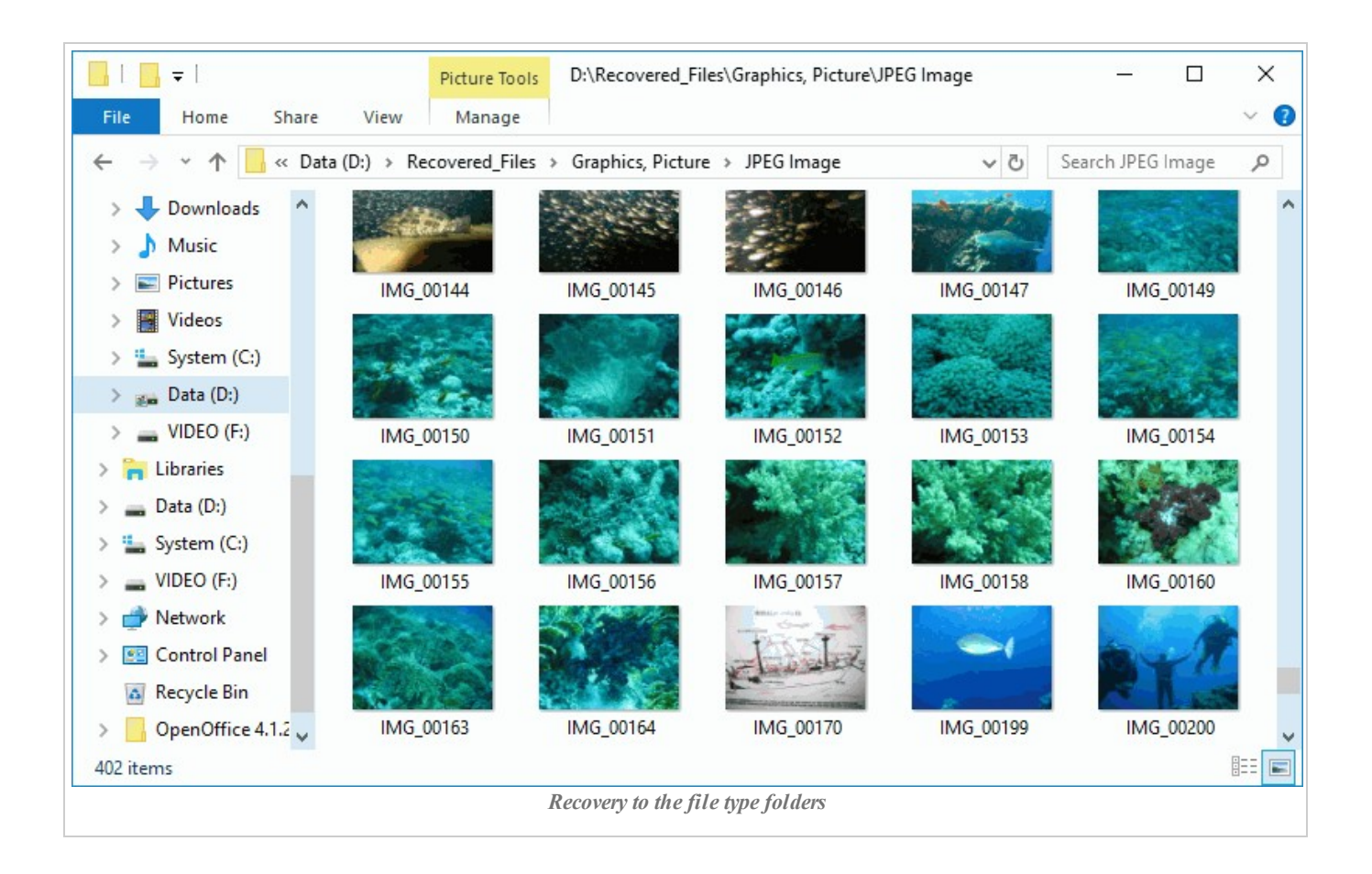

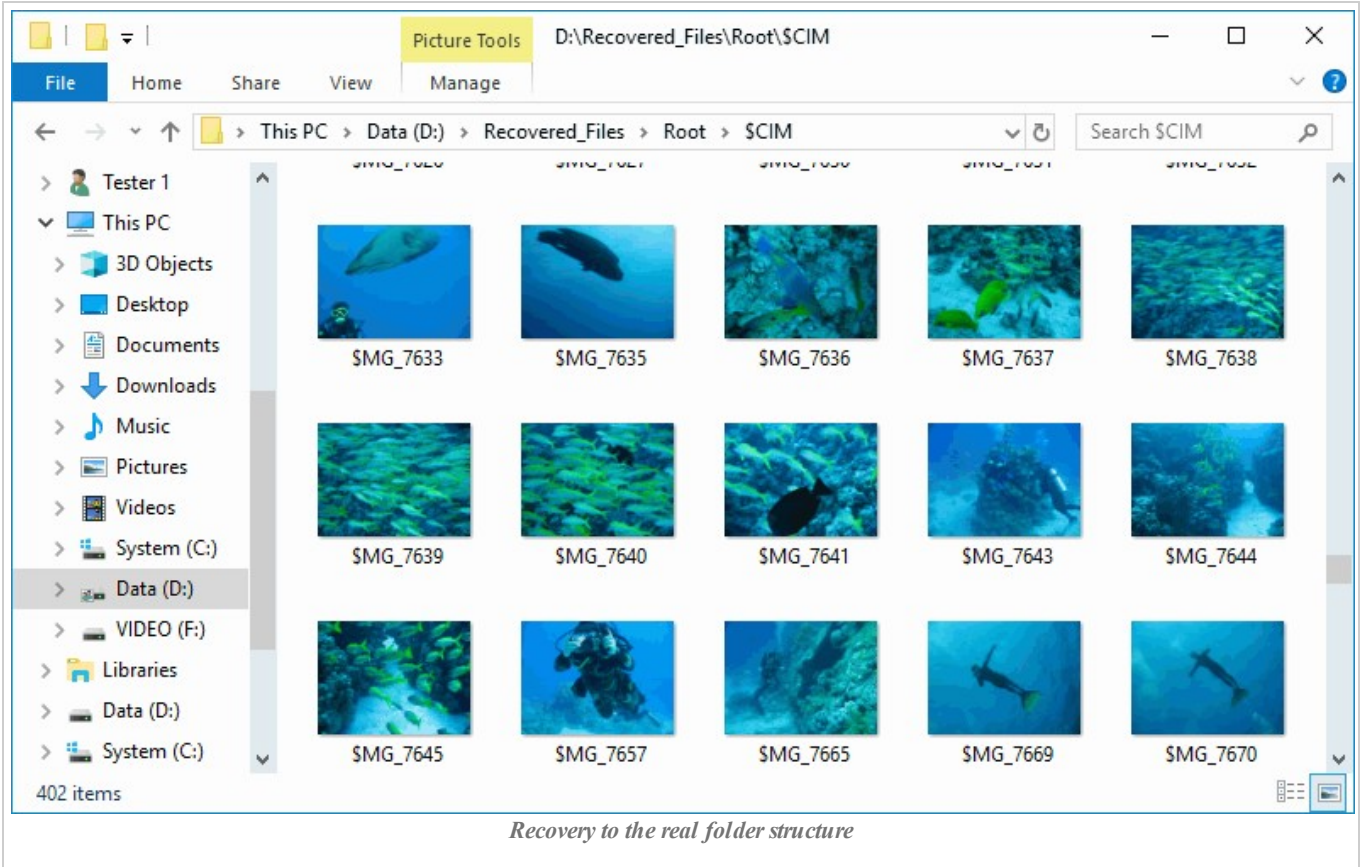

When all the necessary preparations are made, click the Recover button to start file recovery. Wait for R-Photo to recover the files and see the results.

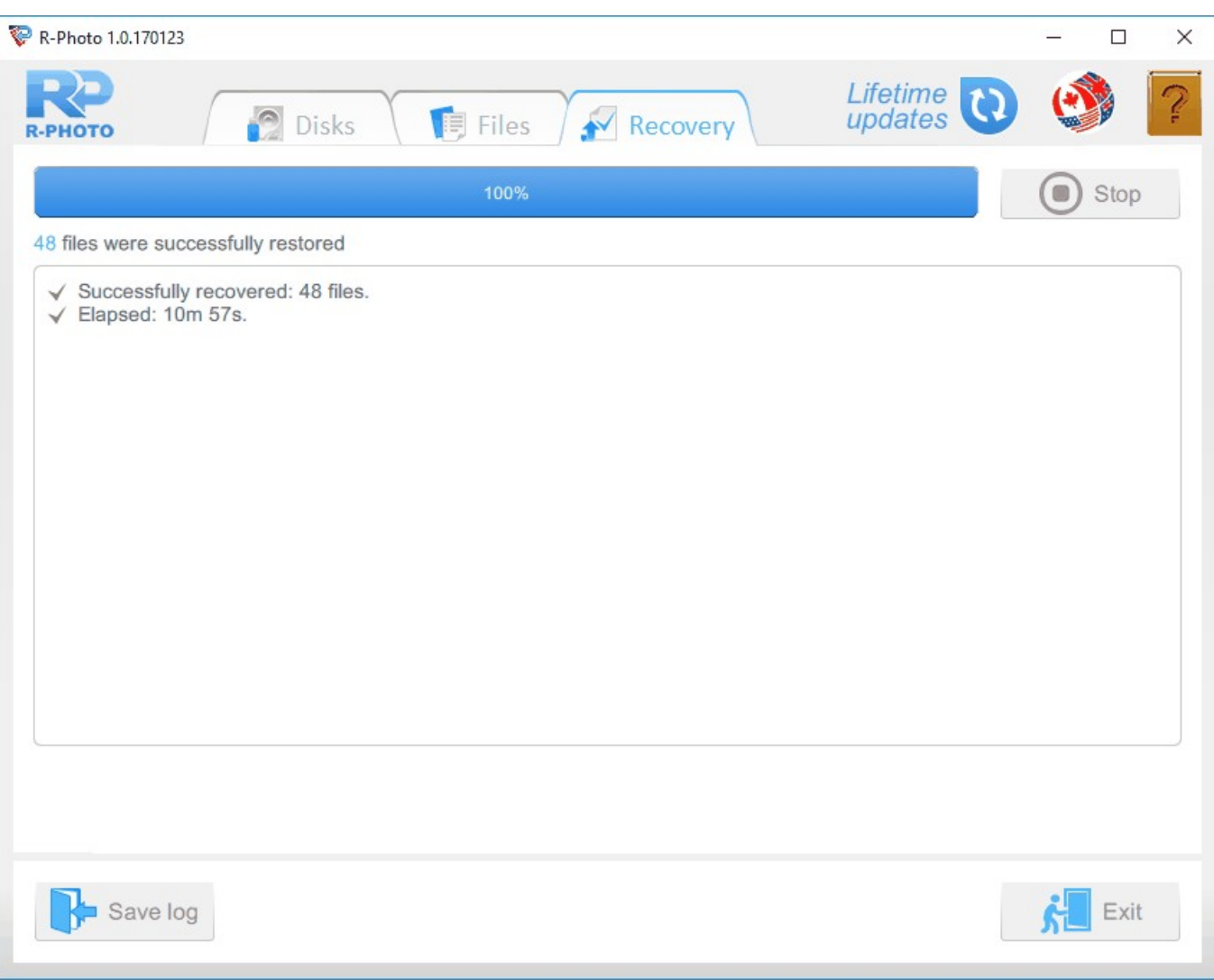

*File recovery results*

A file recovery log can be saved by clicking the Save log button.

When the recovery is over, the folder with recovered files will be automatically opened.

Now the recovery session is over. Go to the Disks panel to start another session or click the Exit button to close the program.

## <span id="page-11-0"></span>**III Features**

## **3.1 File Sorting**

Within the tabs files can be sorted by their names, paths, sizes, or dates, and shown in a single file list with details or as a folder tree structure, or tiles.

R-Photo gives its users various means to find files for recovery. These means can be combined to make file search in R-Photo versatile.

#### Global file sorting:

These settings are applied to all found files on the disk regardless of which tab is selected.

| R-Photo 1.0.170123 |                                                                              |                           | □<br>$\times$                                              |
|--------------------|------------------------------------------------------------------------------|---------------------------|------------------------------------------------------------|
| <b>R-PHOTO</b>     | $\bullet$<br><b>厚 Files</b><br>Disks                                         | Recovery                  | Lifetime<br>updates                                        |
|                    | Show files: • All                                                            | Deleted only              | 402 "Picture" files found on disk VIDEO(F:)                |
| <b>Pictures</b>    | $N_{max}$<br>$\cup$<br>Time mask for the files<br>$\blacktriangledown$       | Size<br>1.1 <sub>MB</sub> | Data<br>Show All or only Deleted files<br>$2007 - 12 - 17$ |
|                    | 7MG_3602.jpg<br>?MG_7609.jpg                                                 | 2.5 MB                    | 2009-04-29                                                 |
| Videos             | ?MG_3608.jpg                                                                 | <b>1.7 MB</b>             | 2007-12-17                                                 |
|                    | ?MG_7622.jpg                                                                 | 3.7 MB                    | 2009-04-29                                                 |
|                    | ?MG_3609.jpg                                                                 | 1.6 MB                    | 2007-12-17                                                 |
|                    | ?MG_7623.jpg                                                                 | 3.3 MB                    | 2009-04-29                                                 |
|                    | ?MG_3610.jpg                                                                 | <b>1.9 MB</b>             | 2007-12-17                                                 |
|                    | ?MG_7624.jpg                                                                 | 3.0 MB                    | 2009-04-29                                                 |
| Shredder           | ?MG_3611.jpg                                                                 | 1.6MB                     | 2007-12-17                                                 |
|                    | ?MG_7626.jpg                                                                 | 4.1 MB                    | 2009-04-29                                                 |
|                    | ?MG_3612.jpg                                                                 | 1.6 MB                    | 2007-12-17                                                 |
|                    | ?MG_7683.jpg                                                                 | <b>1.7 MB</b>             | 2009-04-29                                                 |
|                    | ?MG_3613.jpg                                                                 | 1.5MB                     | $2007 - 1$                                                 |
|                    | ?MG_7685.jpg                                                                 | $2.3$ MB                  | 2009-( File search button                                  |
|                    | ?MG_3614.jpg                                                                 | <b>1.2 MB</b>             | 2007-12-18                                                 |
|                    | <b>Details</b><br>Tiles<br>Tree                                              |                           |                                                            |
|                    | to file type folders<br>Recover 402 files<br>733.7 MB<br>to folder structure |                           | Haven't found<br>Deep scan<br>your files?                  |

*Global filtering tools*

· Only deleted files are shown by default. Click this button to see allfiles.

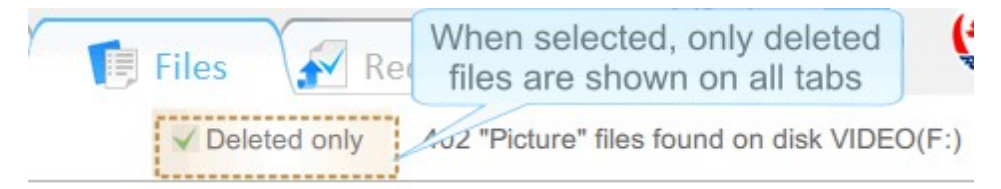

· Files can be also rearranged to see files within a specified time period.

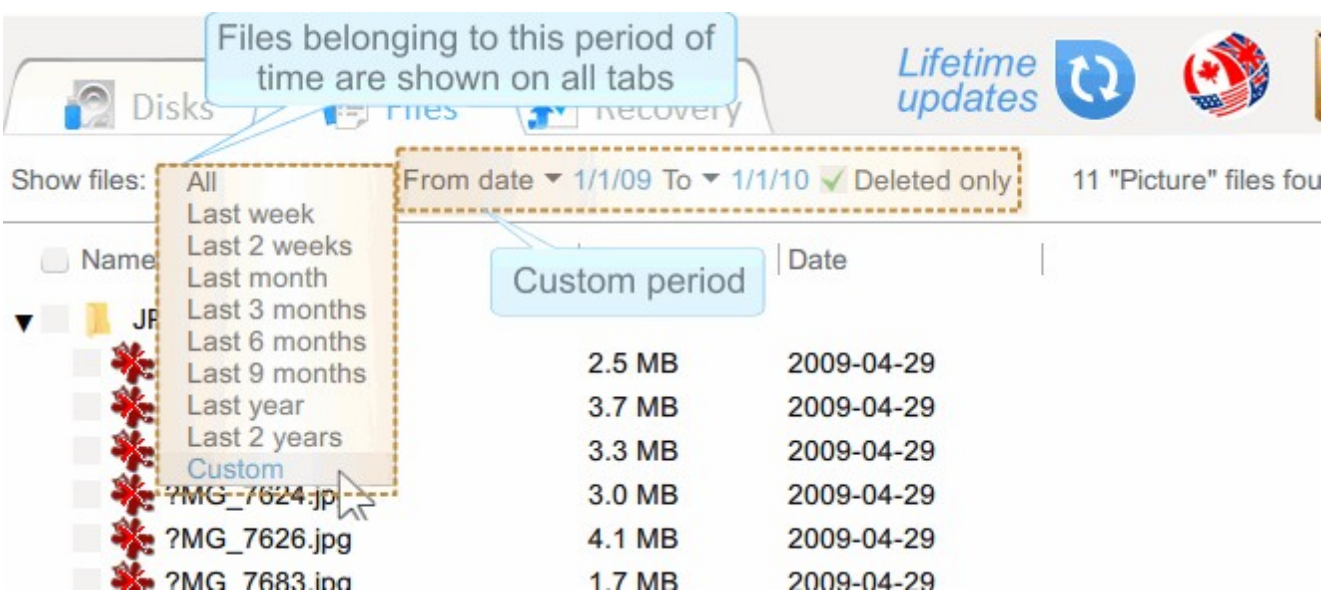

Files sorting by specific file types

For users convenience, files are already presorted by photo and video file types and placed to the corresponding tabs.

Within the tabs files can be shown in a single file list with details or as a folder tree structure, and as tiles for the Pictures tab only. Then files can be rearranged by their names, paths, sizes, and dates.

When the Pictures tab is selected, R-Photo can show picture files as tiles.

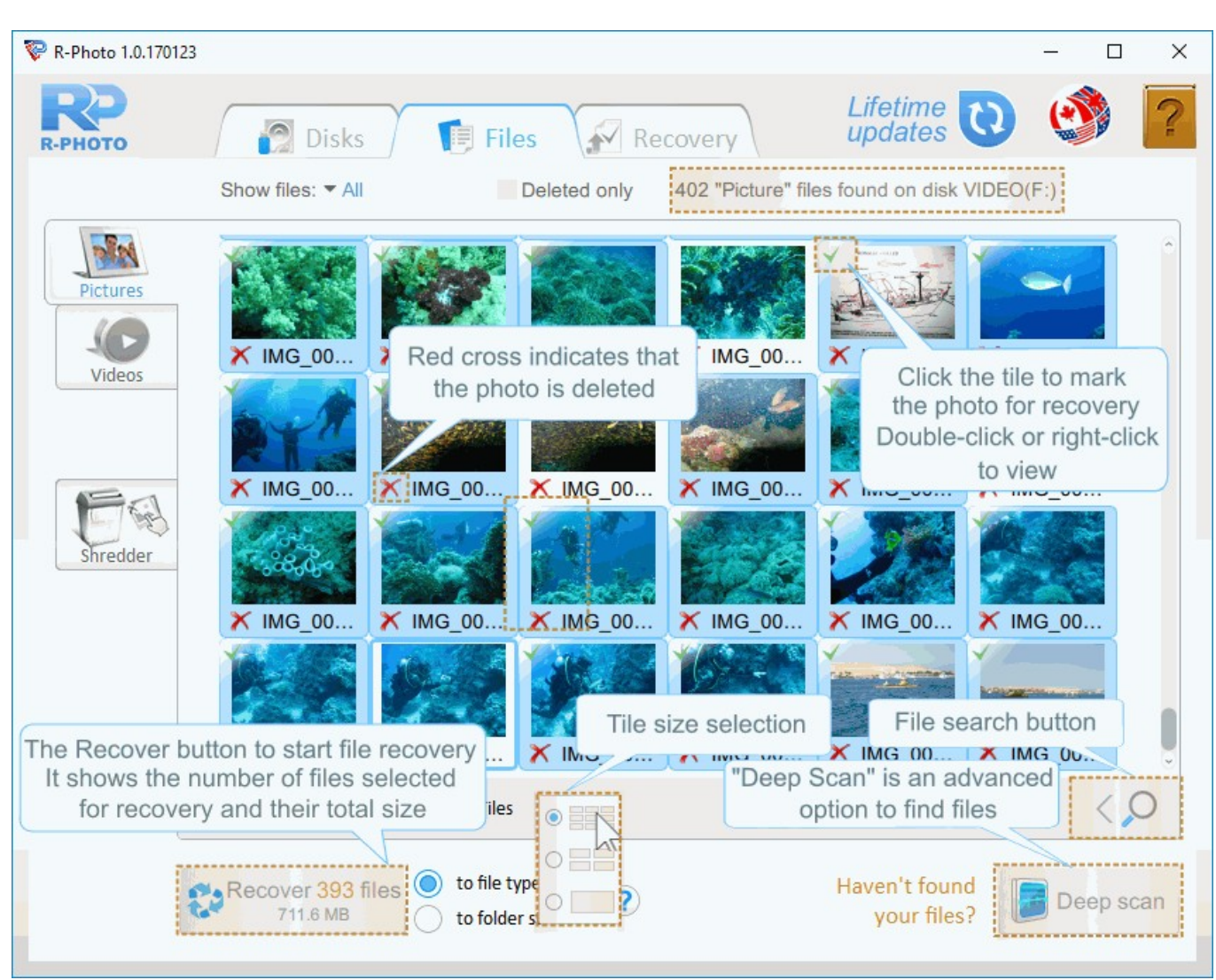

*Picturestab - Tiles view*

Individual files can be [searched](#page-15-0) for by clicking the Search button.

### <span id="page-15-0"></span>**3.2 File Search**

To search for individual file(s) use the Search button, specify the file name or file [mask](#page-36-1), and click the Start button.

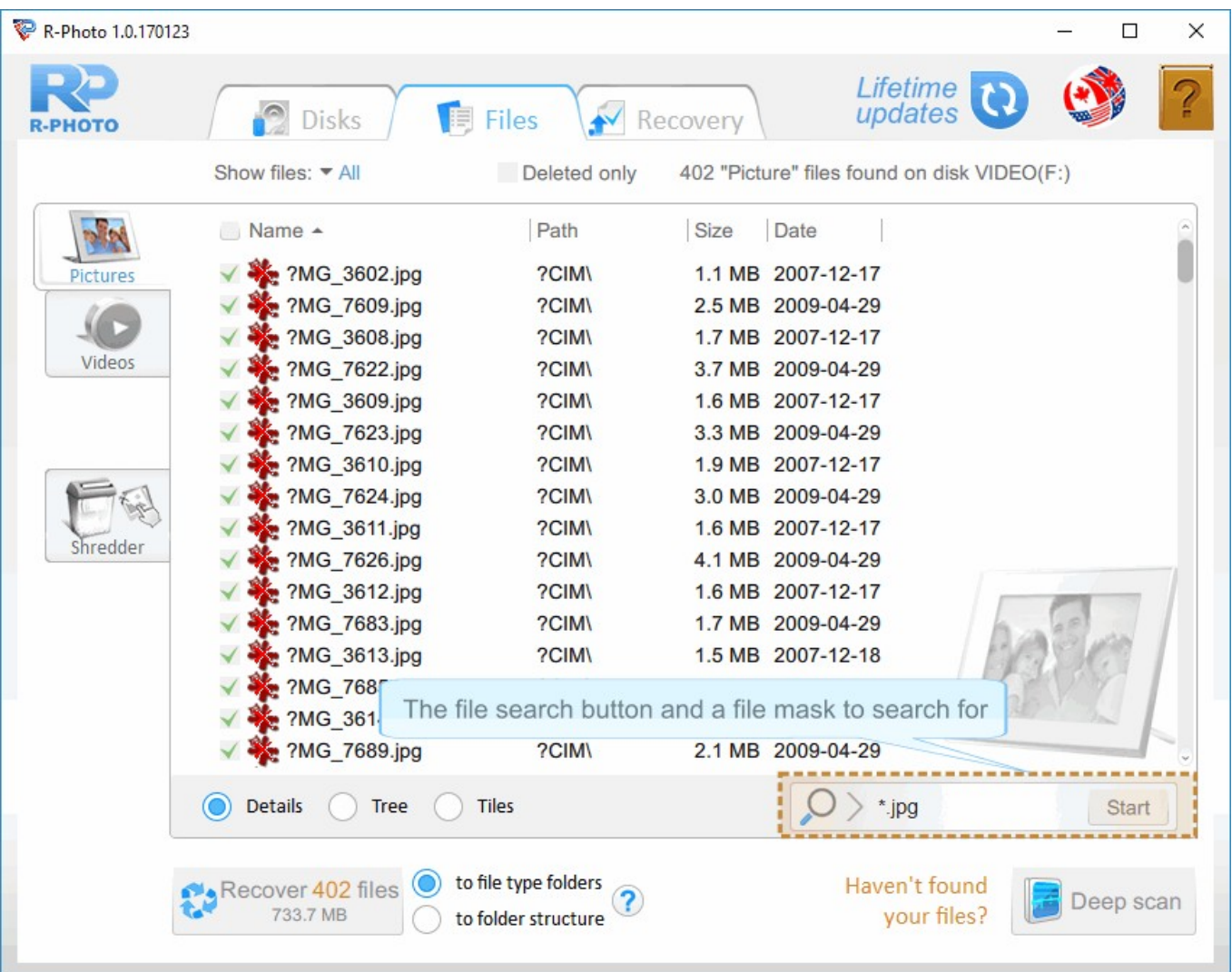

*Search forfiles*

Only the matched files will be shown.

File search is done on the files on the current tab. Select the All tab to search among all files.

#### **File mask wildcards:**

\* : matches all characters,

? : matches one character.

#### **File mask examples**:

\*.jpg matches all files with the jpg extension. myfile??.jpg matches files with any two last characters, like myfile01.jpg or myfilena.jpg.

### <span id="page-16-0"></span>**3.3 File Viewer**

The built-in file viewer allows the user to view both existing and deleted files to estimate chances for successful file recovery or to find a necessary file to recover. All common photo and video types are supported.

To view a file, double-click or right-click the file. Depending on its type, R-Photo will show or play file's content differently.

#### **File viewer for photos**

Photos are shown within the main program's window.

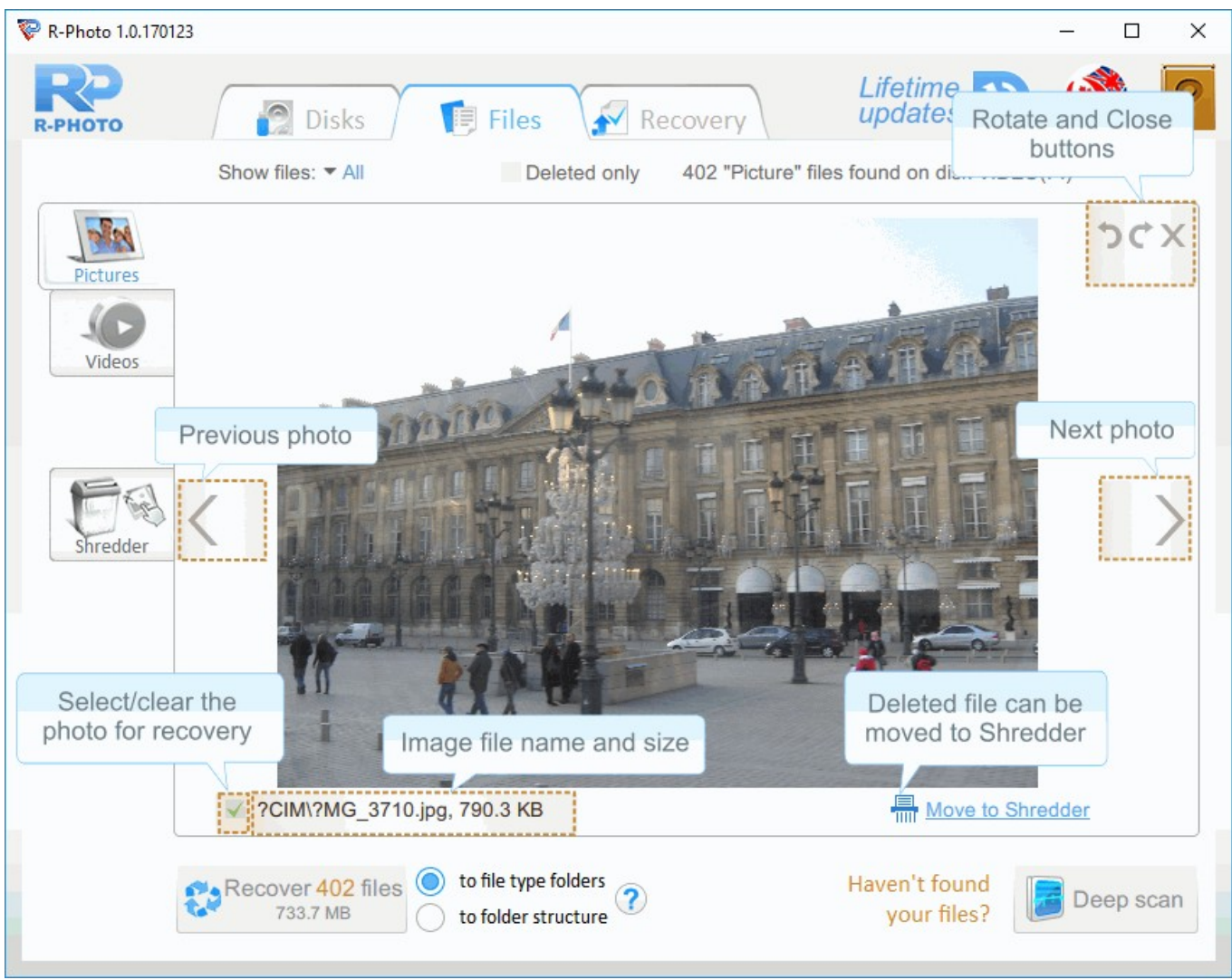

*File view - Pictures*

The photo can be rotated, if necessary. Use the arrows on the upper right corner. The photo can also be zoomed in/out by resizing the program's window.

Right-click the file to return to the previous view on the tab.

R-Photo can also show picture files as tiles.

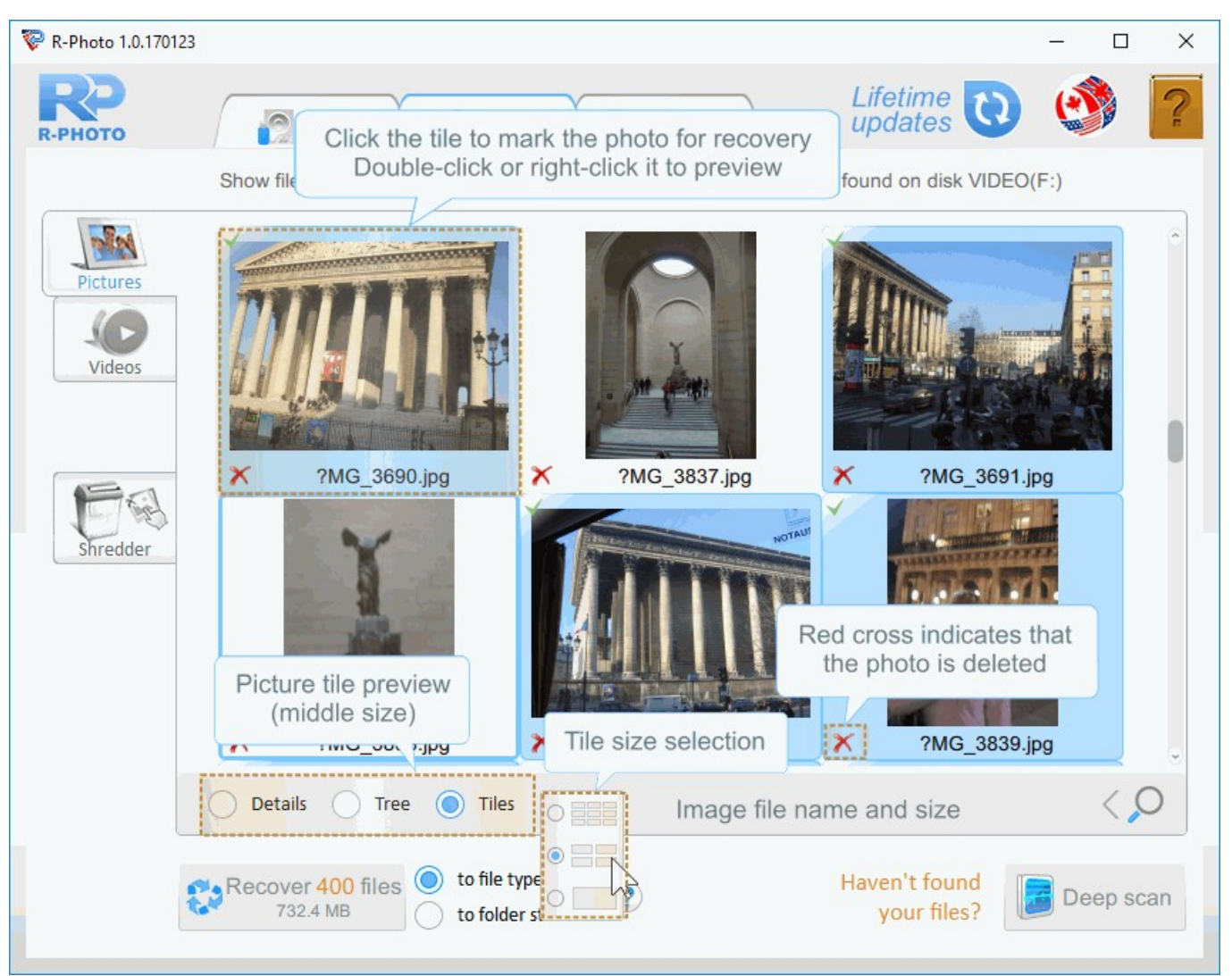

*File viewer- Picture tiles*

#### **File viewer for Video files**

R-Photo plays video files in a separate viewer window. They can be shown (including embedded pictures) even without their respective applications installed.

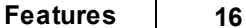

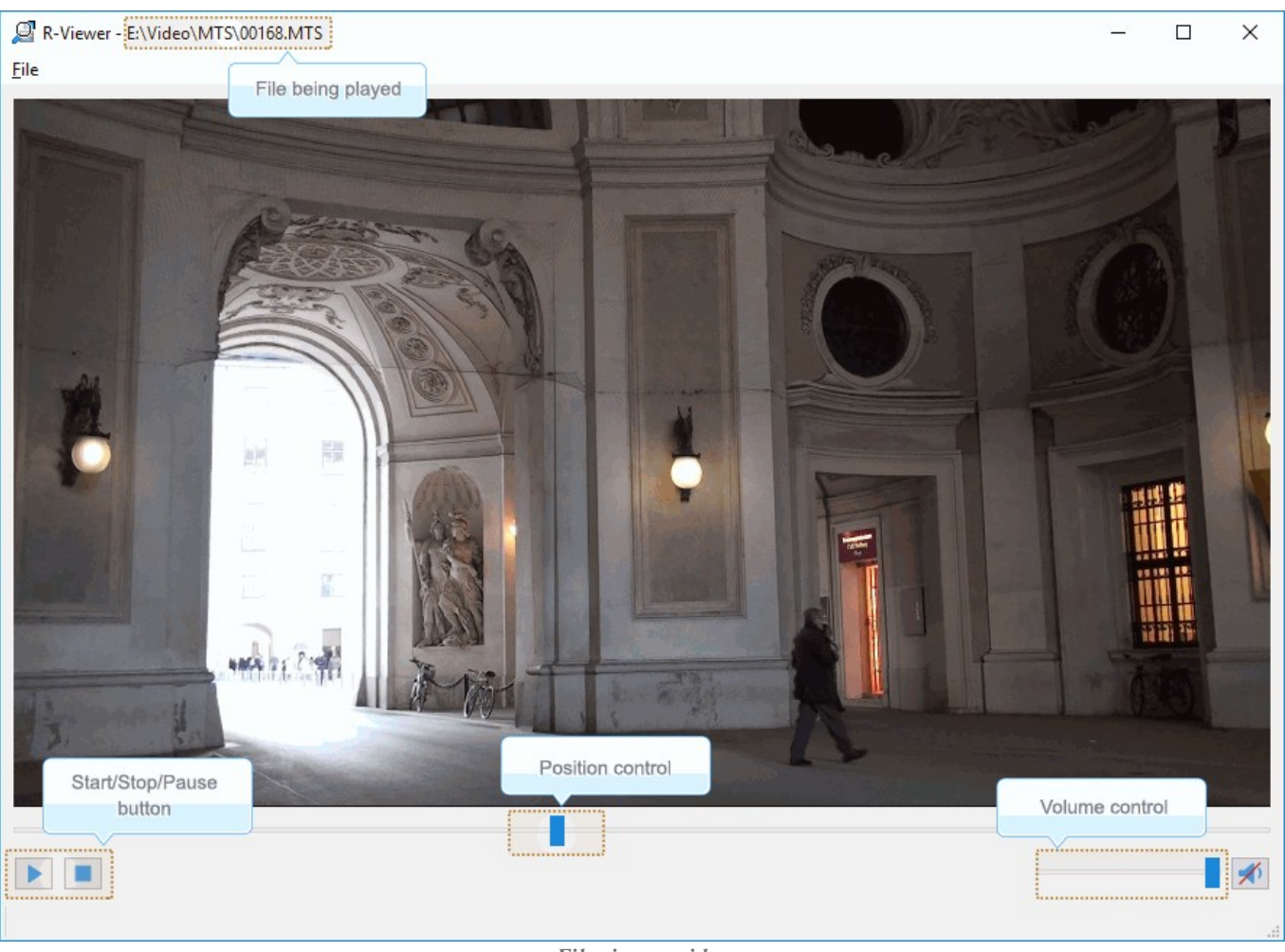

*File viewer- video files*

Supported photo and video types:

#### Video Files

Video formats: AIFF, ASF, AVI, BFI, CAF, FLV, GIF, GXF, HLS, QuickTime, 3GP, MP4, Matroska, Maxis XA, MPEG-DASH, MPEG program stream, MPEG transport stream (including AVCHD), MXF, Material eXchange Format, SMPTE, MSN Webcam stream, NUT, Ogg, OMA, RL2, TXD, WTV.

#### Photo files

3DS Max thumbnail (max), AAA logo (bpr), ACE texture (ace), ADEX (img, rle), AIM Grey Scale (ima, im), AIPD image (aipd), ARF (arf), AT&T Group 4 (att), AT&T multigen (icn), AVHRR Image (sst), AVT RAW (raw), AWD (awd), Ability Photopaint Image (apx), Access (g4, acc), Aces200 (ace), Acorn Sprite (acorn), AdTech perfectfax (adt), Adobe Illustrator (ai), Adobe PhotoParade(images) (php), Adobe Photoshop (psd), Advanced Art Studio (ocp, art, pic), AirNav (anv), Album bébé (frm), Alias Image File (pix, als, alias), Alpha Microsystems BMP (bmp), Amapi

(2d), Amica Paint (ami, [b]), Amiga IFF (iff, blk), Amiga icon (info), Amstrad Cpc Screen (cpc), Analyze (avw), Analyze-7 (img), Andrew Toolkit raster object (atk), Apollo HDRU (hdru, hdr, gn), ArcInfo Binary (hdr), Art Director (art), Artisan (art), Artist 64 (a64), Artrage (ptg), Artweaver Document (awd), Astronomical Research Network (arn), Atari grafik (pcp), Aurora (sim), Auto F/X (afx), AutoCAD DWG (dwg, dwt), AutoCAD DXF (dxf), Autocad CAD-Camera (img), Autodesk Animator (fli, flc), Autodesk QuickCAD thumbnail (cad), Autodesk SKETCH thumbnail (skf), Autodesk SketchUp component (skp, skb), Autologic (gm, gm2, gm4), Award Bios Logo (epa), Axialis Screensaver(images) (ssp), B3D(images) (b3d), BFLI (bfl, bfli, fli, flp, afl), BIAS FringeProcessor (msk, img, raw, flt), BLP textures (blp), BMF (bmf), BSB/KAP (kap), BYU SIR (sir), Bert's Coloring (bmg, ibg), Bfx Bitware (bfx), Bio-Rad confocal (pic), Blazing Paddles (pi), Bob Raytracer (bob), Brender (pix), Brooktrout 301 (brk, 301, brt), Brother Fax (uni), Buttonz & Tilez texture (til), CALS Raster (cal, cals, gp4, mil), CDU Paint (cdu), CGM (cgm), CImage (dsi), CMU Window Manager (cmu), CP8 256 Gray Scale (cp8), CSV (csv), Calamus (cpi, crg), Camera RAW (raw), Canon EOS-1D Mark II RAW (cr2), Canon Navigator Fax (can), Canon PowerShot (crw), Cartes Michelin (big), Casio QV-10/100 Camera (cam), Casio RAW (bay, raw), Chinon ES-1000 digital camera (cmt), Cisco IP Phone (cip), Cloe Ray-Tracer (clo, cloe), ColoRIX (rix, sci, scx, sc?), CompW (wlm), CompuServe GIF (gif, giff), Computer Eyes, Digital Vision (ce), ComputerEyes Raw (ce1, ce2), Contax RAW (bay, raw), Core IDC (idc), Corel Draw Bitmap(preview) (cdr), Corel Draw Pattern(preview) (pat), Corel Flow(preview) (bmf), Corel Metafile Exchange(preview) (cmx), Corel PhotoPaint 6.0 (cpt), CoverDesigner(images) (ncd), CoverDesigner Template(images) (nct), Crayola (art), Creative PC-CAM RAW (bay, raw), DBW Render (), DIV Game Studio Map (map), DIV Game Studio Multi Map (fpg), DKB Ray-Tracer (dis), DNG (dng), DPX (dpx), Dali Raw (sd0, sd1, sd2), Datacopy (img), Degas & Degas Elite (pi1, pc1, pi2, pc2, pi3, pc3, pi4, pi5, pi6), Deluxe Paint, Electronic Arts (lbm, ilbm), Dicom (dcm, acr, dic, dicom, dc3), Digital F/X (tdim), Digital Research(GEM Paint) (img, gem), Direct Draw Surface (dds), Discorp CMP Image (cmp), DjVu (djvu, djv, iw4), DolphinEd (dol), Doodle Atari (doo), Doodle C64 (dd), Doodle C64(Compressed) (jj), Dr Halo (cut), Draz Paint (drz), EA Sports FSH (fsh), EPS Interchange Format (epi, ept), ERIchan(Entis Rasterized Image) (eri), ESM Software Pix (pix), Ecchi (ecc), Eclipse (tile), Edmics (c4), Egg Paint (trp), Electric Image (ei, eidi), Embroidery (bmc), Encapsulated Postscript (ps, eps), Encapsulated Postscript (Preview) (eps), Enhance Simplex (esm), Enhanced Compressed Wavelet (ecw), Epson RAW (erf), Eroiica (eif), Everex Everfax (efx, ef3), Explore(TDI) & Maya (iff, tdi), FIF(Iterated System) (fif), FIT (fit), Face Painter (fpt), Fast Piecewiseconstant (pwc), Fax Group 3 (g3, fax), Fax man (fmf), Faxable PCX (fcx), Faxable TIFF (ftf), Fenix Map (map), Fenix Multi Map (fpg), FileMagic (mag), Flash Image (fi), FlashCam Frame (ncy), FlashPix Format (fpx), Flexible Image Transport System (fts, fits, fit), Foculus RAW (bay, raw), Fontasy Grafik (bsg), Fremont Fax96 (f96), Fugawi Map (fx3), Fuji S2 RAW (raf), Fun Painter II (fp2, fun), Fun Photor (fpr), Fuzzy bitmap (fbm, cbm), GRS16 (g16), Gamma Fax (gmf), GeoPaint (geo), Gfa Raytrace (sul), GigaPaint Hi-res (gih), GigaPaint Multi (gig), Gimp Bitmap (xcf), Gimp Brush (gbr), Gimp Icon (ico), Gimp Pattern (pat), GoDot (4bt, 4bit, clp), GunPaint (gun, ifl), HD Photo (wdp, hdp), HDRI (hdr, hdri), HF (hf), HP-48/49 GROB (gro, grb), HP-49 OpenFire (gro2, gro4), HPGL-2 (hp, hpg, hgl, plt, hpgl, hpgl2, gl2, prn, prt, spl), HRU (hru), HSI Raw (raw), Half-Life Model (mdl), Hasselblad RAW (3fr), Hayes JTFax (jtf), Hemera Photo Image (hpi), Hemera Thumbs (hta), Heretic II MipMap (m8), Hi-Eddi (hed), Hires C64 (hir, hbm),

Homeworld Texture (lif), IBM Kips (kps), IBM Printer Page Segment (pse), IM5(Visilog) (im5), IMNET Image (imt), IOCA (ica, ioca, mod), IPLab (ipl), IPod thumb (ithmb), ISS (iss), IcoFX (ifx), Icon Library (icl), Imacon/Hasselblad RAW (fff), Image Capture Board (icb), Image Magick file (mif, miff), Image Speeder (ish), Image System(Hires) (ish), Image System(Multicolor) (ism), Image Systems RLC2 Graphic (rlc), ImageLab (b&w, b w), ImagePro Sequence (seq), Imaging Fax (g3n), Imaging Technology (img), Img Software Set (img), Inshape (iim), InterPaint(Hires) (iph), InterPaint(Multicolor) (ipt), Intergraph Format (itg, cit, rle), Interleaf (iimg), Iris CT (ct), Iris Graphics (iris), J Wavelet Image Codec (wic), JBIG (jbg, bie, jbig), JBIG-2 (jb2), JFIF based file (jb2), JPEG / JFIF (jpg, jpeg, jif, jfif, J, jpe), JPEG 8BIM header(Mac) (jpg, jpeg, jif, jfif, J, jpe), JPEG XR (jxr), JPEG-2000 Code Stream (jpc), JPEG-2000 JP2 File Format (jp2, j2k, jpx, jpf), JPEG-LS (jls), Jeff's Image Format (jif), Jigsaw (jig), Jovian VI (vi), Jpeg Network Graphics (jng), JustButtons animated bitmap (btn), KONTRON (img), Khoros Visualization Image file (vif, viff, xv), KinuPix Skin (thb), Kiss Cel (cel), Koala Paint (koa, kla), Koala Paint(Compressed) (gg), Kodak Cineon (cin), Kodak DC120 Digital Camera (kdc), Kodak DC25 Camera (k25), Kodak Photo CD (pcd), Kodak Pro Digital RAW (dcr), Kofax Group 4 (kfx), Kolor Raw Format (kro), Konica Camera File (kqp), LSS16 (lss, 16), LView Pro (lvp), LaserData (lda), Leaf RAW (mos), Leica RAW (bay, raw), Light Work Image (lwi), LucasFilm Format (lff), Lumena CEL (cel), LuraDocument Format (ldf), LuraDocument.jpm Format (jpm), LuraWave Format (lwf), LuraWave JPEG-2000 Code Stream (jpc), LuraWave JPEG-2000 Format (jp2, j2k, jpx, jpf), MAKIchan Graphics (mag), MGI Photosuite Project(images) (pzp), MGR bitmap (mgr), MRC(Medical Research Council) (mrc), MTV Ray-Tracer (mtv), Mac Paint (mac, mpnt, macp, pntg, pnt, paint), Mac icon (icns), Macintosh Quickdraw/Pict (pic, pict, pict2, pct), Mac OSX Resource (rsc, rsrc), Maggi Hairstyles & Cosmetics (fff), Male MRI (pd, t1, t2), Male Normal CT (fre), Mamiya RAW (mef), Marks Russel File (mrf), Mavica (411), Maw-Ware Textures (mtx), Mayura Draw (pdx), MegaPaint (bld), Megalux Frame (frm), Micro Dynamics MARS (pbt), Micro Illustrator Uncompressed (mil), Micrografx Picture Publisher 4.0 (pp4), Micrografx Picture Publisher 5.0 (pp5), Micron RAW (bay, raw), Microsoft Image Composer (mic), Microsoft Paint (msp), Microtek Eyestar (img), Mindjongg Format (ipg), Minolta DiMAGE RAW (mrw), Mobile FAX (rfa), MonkeyCard (pdb), MonkeyLogo (pdb), MonkeyPhoto (mph), MrSid (sid), Msx 2 Screen (sc2), Multiple Network Graphics (mng), NCR Image (ncr), NIST ihdr (pct), National Imagery Transmission F. (ntf, nitf), NeoBook Cartoon (car), Neochrome(ST & TT) (neo), Neopaint Mask (npm), Neopaint Stamp (stw), NewsRoom (nsr, ph, bn), Nifti (img), Nikon RAW (nef), Nokia Group Graphics (ngg), Nokia Logo File (nlm), Nokia OTA bitmap (otb), Nokia Operator Logo (nol), OAZ Fax (oaz, xfx), OS/2 Bitmap (bmp, bga), Olicom Fax (ofx), Olympus RAW (orf), Open Image Library Format (oil), OpenEXR (exr), Optigraphics (ctf), Optigraphics Tiled (ttf), Optocat (abs), Oric Hires (hir), Oric TAP (tap), Os/2 Warp (bga), PABX background (pix), PAX (pax), PC Paint / Pictor Page (pic, clp), PCO (b16), PM (pm), Page Control Language (pcl), Paint Magic (pmg), PaintShopPro Browser Cache File (jbf), PaintShopPro Brush (pspbrush), PaintShopPro Brush (jbr), PaintShopPro Frame (pfr, pspframe), PaintShopPro Image (psp, pspimage), PaintShopPro Mask (pspmask), PaintShopPro Mask (msk), PaintShopPro Pattern (pat), PaintShopPro Picture Tube (tub, psptube), PaintShopPro Texture (tex), Palm Pilot (pdb), Panasonic DMC-LC1 RAW (srf), Panasonic LX3 RAW (rw2), Panasonic RAW (bay, raw), Pegs (pxs, pxa), Pentax \*ist D (pef), Pfs Art Publisher (art), Photo Deluxe (pdd, pdb), Photo Filtre Studio (pfi), PhotoFantasy Image (fsy), PhotoFrame (frm), PhotoStudio File (psf), PhotoStudio

Stamp (stm), Photomatrix (cat), Pic2 (p2), Picasso 64 (p64), Picture Gear Pocket (prc), Picture It! (mix), Pixar picture file (pic, pxr, picio, pixar), Pixel Power Collage (ib7, i17, i18, if9), Pixia (pxa), Pixibox (pxb), Planetary Data System (pds, img), Playback Bitmap Sequence (bms), Pocket PC Bitmap (2bp), Pocket PC Themes(images) (tsk), Polychrome Recursive Format (prf), Portable Bitmap (pbm, rpbm, ppma), Portable Document Format (pdf), Portable Greyscale (pgm, rpgm), Portable Image (pnm, rpnm, pbm, rpbm, pgm, rpgm, ppm, rppm), Portable Network Graphics (png, apng), Portable Pixmap (ppm, rppm), Portfolio Graphics (pgf), Portfolio Graphics Compressed (pgc), Portrait (cvp), Poser Bump (bum), Postscript (ps, ps1, ps2, ps3, eps, prn), PowerCard maker (crd), PowerPoint(images) (pps), PowerPoint Presentation(images) (ppt), Print Master (pm), Print Shop (psa, psb), Printfox/Pagefox (bs, pg, gb), Prism (cpa), Prisms (pri), Psion Series 3 Bitmap (pic), Psion Series 5 Bitmap (mbm), Punk Productions Picture (ppp), Puzzle (pzl), Q0 (q0, rgb), Qdv(Random Dot Software) (qdv), Qrt Ray-Tracer (qrt), Quake Texture (wal), Quantel VPB (vpb), QuickTime Image Format (qtif, qti), RAW DVR (raw), RIPTerm Image (icn), Radiance (rad, img, pic), Rainbow Painter (rp), Raw (raw, gry, grey), Rawzor (rwz), Rayshade (pic), Red Storm File Format (rsb), Ricoh Digital Camera (j6i), Ricoh Fax (001, ric), Ricoh IS30 (pig), Rm2K XYZ (xyz), Rollei RAW (rdc, ia), RoverShot RAW (bay, raw), RunPaint(Multicolor) (rpm), Saracen Paint (sar), SBIG CCD camera ST-4 (st4), SBIG CCD camera ST-X (stx, st4, st5, st6, st7, st8), SciFax (sci), SciTex Continuous Tone (sct, ct, ch), Seattle Film Works (sfw), Seattle Film Works multi-image (pwp, sfw), SecretPhotos puzzle (xp0), Sega SJ-1 DIGIO (sj1), Sharp GPB (img), Siemens Mobile (bmx), SIF MICHEL-Soft (sif), Sigma RAW (x3f), Silicon Graphics RGB (rgb, rgba, bw, iris, sgi, int, inta), Sinar RAW (cs1, sti), Skantek (skn), Slow Scan Television (hrz), SmartDraw 6 template (sdt), SmartFax (1), SmoothMove Pan Viewer (pan), Softimage (pic, si), Solitaire Image Recorder (sir), Sony DSC-F1 Cyber-shot (pmp), Sony DSC-F828 RAW (srf), Sony PS2 TIM (tm2), Sony Playstation TIM (tim), Sony RAW (sr2, arw), Spectrum 512 (spu), Spectrum 512(Compressed) (spc), Spectrum 512(Smooshed) (sps), SPOT (dat), SriSun (ssi), Stad (pic, pac, seq), Star Office Gallery (sdg), Starbase (img), Stardent AVS X (x, avs, mbfs, mbfavs), Starlight Xpress SX (RAW), Stereo Image (jps), ST Micro RAW (bay, raw), Structured Fax Format (sff), Sun Icon/Cursor (icon, cursor, ico, pr), Sun Rasterfile (ras, rast, sun, sr, scr, rs), Sun TAAC file (iff, vff, suniff, taac), Syberia texture (syj), Synthetic Universe (syn, synu), SVG (svg), TG4 (tg4), TI Bitmap (92i, 73i, 82i, 83i, 85i, 86i, 89i), TIFF Revision 6 (tif, tim, tiff), TMSat image (imi), TRS 80 (hr), TealPaint (pdb), Teli Fax (mh), Thumbnail (tnl), TilePic (tjp), Tiny (tny, tn1, tn2, tn3), TopDesign Thumbnail (b3d, b2d), Total Annihilation (gaf), Truevision Targa (tga, targa, pix, bpx, ivb), Ulead Pattern (pst), Ulead PhotoImpact (upi), Ulead Texture(images) (pe4), Usenix FaceServer (fac, face), Utah raster image (rle, urt), VIPS Image (v), VITec (vit), VRML2 (wrl), Venta Fax (vfx), Verity (vif), Vicar (vic, vicar, img), Vidcom 64 (vid), Video Display Adapter (vda), Vista (vst), Vivid Ray-Tracer (img), Vort (pix), Vue d'esprit (vob), WAD(Half life) (wad), WSQ (wsq), WaveL (iwc), Wavefront Raster file (rla, rlb, rpf), WebShots(images) (wb1, wbc, wbp, wbz), Weekly Puzzle (jig), WebP (webp, wep), Whypic (ypc), WinFAX (fxs, fxo, wfx, fxr, fxd, fxm), WinMIPS (pic), Windows & Aldus Metafile (wmf), Windows Animated Cursor (ani), Windows Bitmap (bmp, rle, vga, rl4, rl8, sys), Windows Clipboard (clp), Windows Comp. Enhanced Metafile (emz), Windows Compressed Metafile (wmz), Windows Cursor (cur), Windows DIB (dib), Windows Enhanced Metafile (emf), Windows Icon (ico), Winzle Puzzle (wzl), Wireless Bitmap(level 0) (wbmp, wbm, wap), Word Perfect Graphics(images) (wpg),

Worldport Fax (wfx), X Windows System dump (xwd, x11), X11 Bitmap (xbm, bm), X11 Pixmap (xpm, pm), XV Visual Schnauzer (p7), Xara(images) (xar), Xerox DIFF (xif), Ximage (xim), Xionics SMP (smp), YUV 16Bits (yuv, qtl, uyvy), YUV 16Bits Interleaved (yuv, qtl, uyvy), YUV 4:1:1 (yuv, qtl), YUV 4:2:2 (yuv, qtl), YUV 4:4:4 (yuv, qtl), ZX Spectrum Hobetta (\$s, \$c, !s), ZX Spectrum Snapshot(sna), ZX Spectrum standard (screen scr), ZZ Rough (rgh), Zeiss BIVAS (dta), Zeiss LSM (lsm), Zoner Callisto Metafile(zmf), Zoner Zebra Metafile (zbr), Zsoft Multipage Paintbrush (dcx), Zsoft Publisher's Paintbrush (pcx, pcc, dcx), byLight (bif)

### <span id="page-22-0"></span>**3.4 Life Time Update**

Life Time Update guarantees that R-Photo will always stay up-to-date with all new features and bugfixes.

R-Photo shows the update status automatically on the Lifetime updates button.

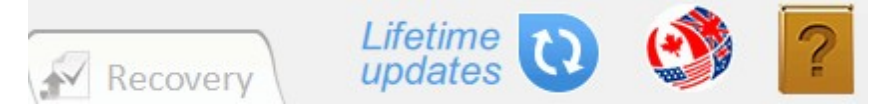

When updates become available, R-Photo will notify that an update is available.

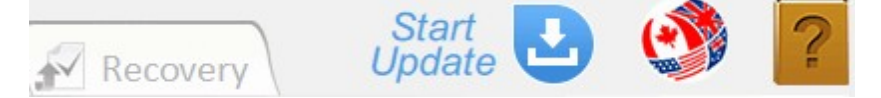

Click the button, and R-Photo will start downloading the update files. You may stop that by clicking the Stop Download button.

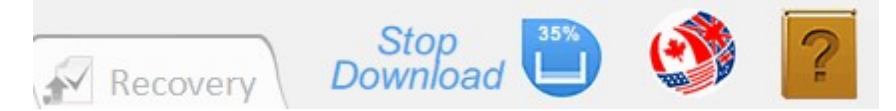

The update will then be installed. R-Photo may request you to restart the program to complete the update.

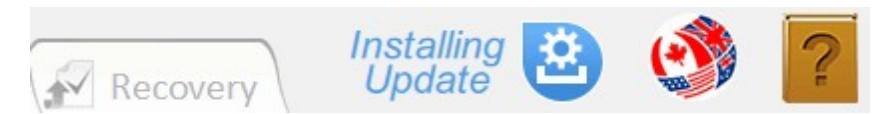

Once the update is over, the Lifetime updates button will return to its initial appearance until the next updates become available.

#### <span id="page-23-0"></span>**3.5 Interface Languages**

You may change the interface language of R-Photo. Click the Language button and select the required one.

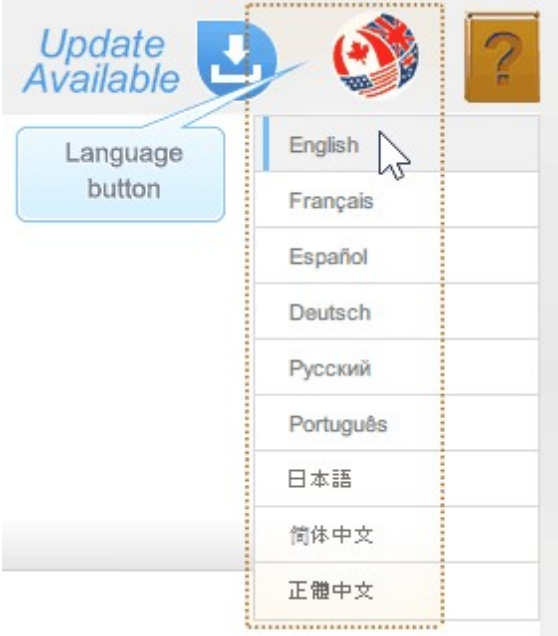

Languages supported: English, French, Spanish, German, Russian, Portuguese, Traditional and Simplified Chinese, and Japanese.

## <span id="page-23-1"></span>**IV Advanced Options**

#### **4.1 Deep Scan**

Deep Scan should be used when lost photos and videos have not been found during Quick Scan. During this procedure, R-Photo deeply analyzes all data on the disk including parsing information about files and searching for files using their file [signatures](#page-36-0).

While Deep Scan starts, additionally found files are added to the corresponding tabs automatically. All file search settings and marking will be cleared.

Deep Scan is also greatly improves estimations for chances of successful file recovery.

To start Deep Scan click the Deep Scan button on the Files tab.

Deep Scan progress appears at bottom of the the R-Photo window.

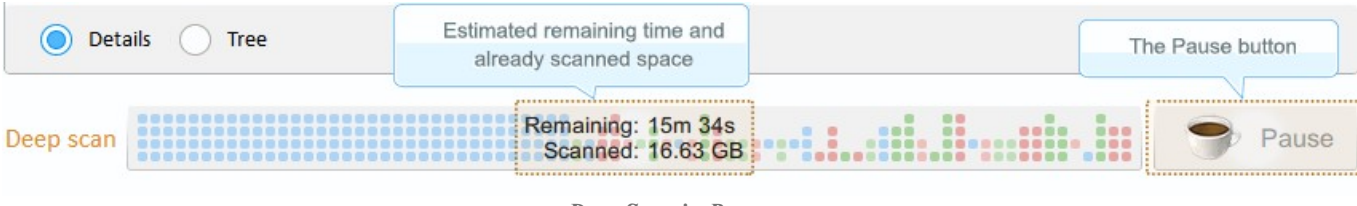

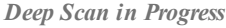

Depending on your hardware, scan time may vary, even within the same scan process, and may be quite lengthy for large disks. Deep scan may be paused then resumed it by clicking the Resume scan button.

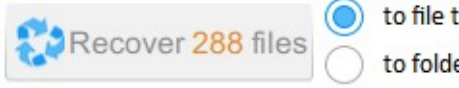

type folders er structure

Haven't found vour files?

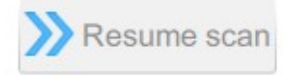

R-Photo stores the scan information for a scanned storage device or its disk(s) and loads it automatically once the storage device is connected again.

It also warns the user that the scan information is obsolete if it's seven or more days old and deletes it after 30 days.

If R-Photo finds a previous [partition](#page-34-2) with a different file system, it shows a special message:

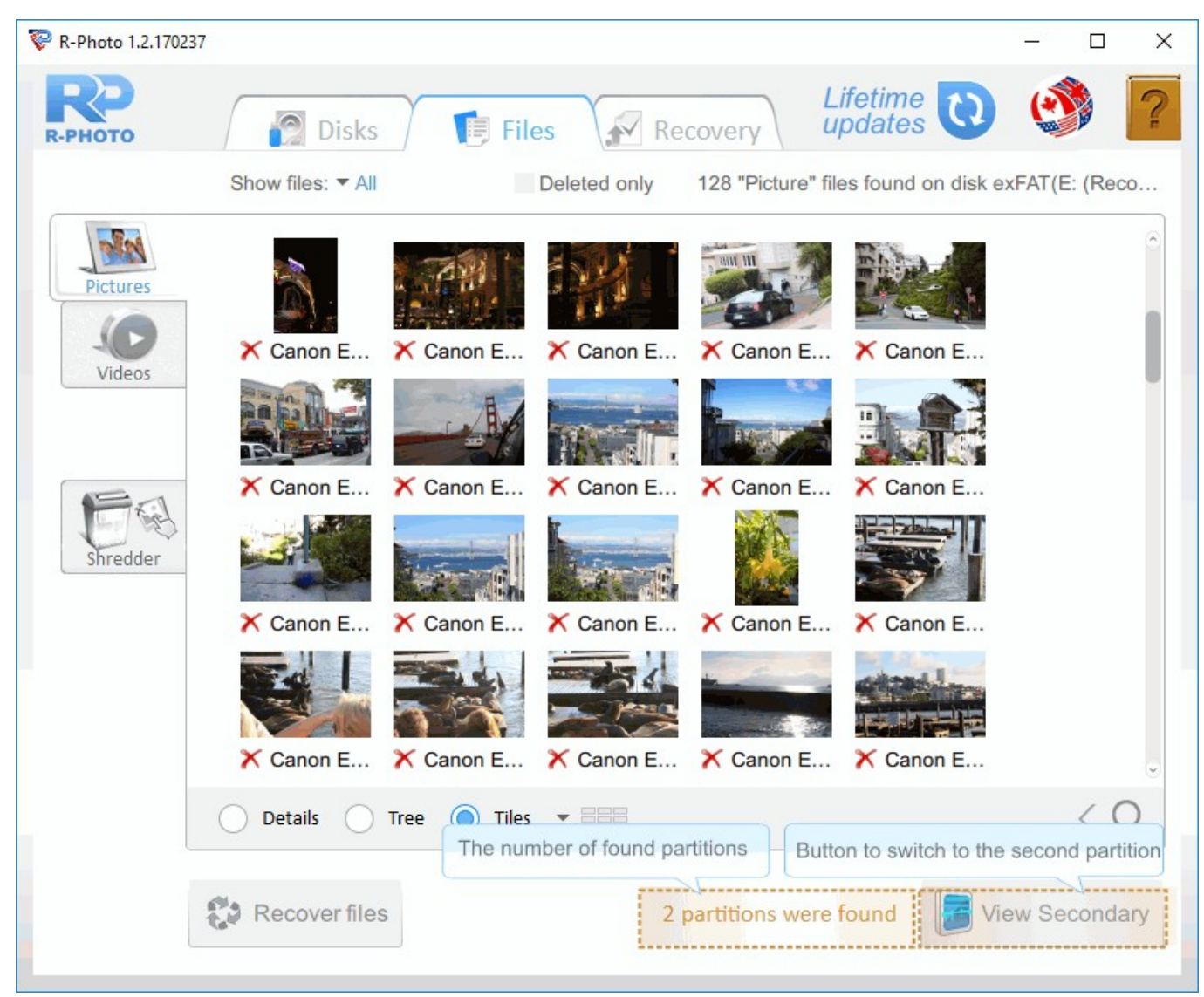

*Deep Scan - two partitions*

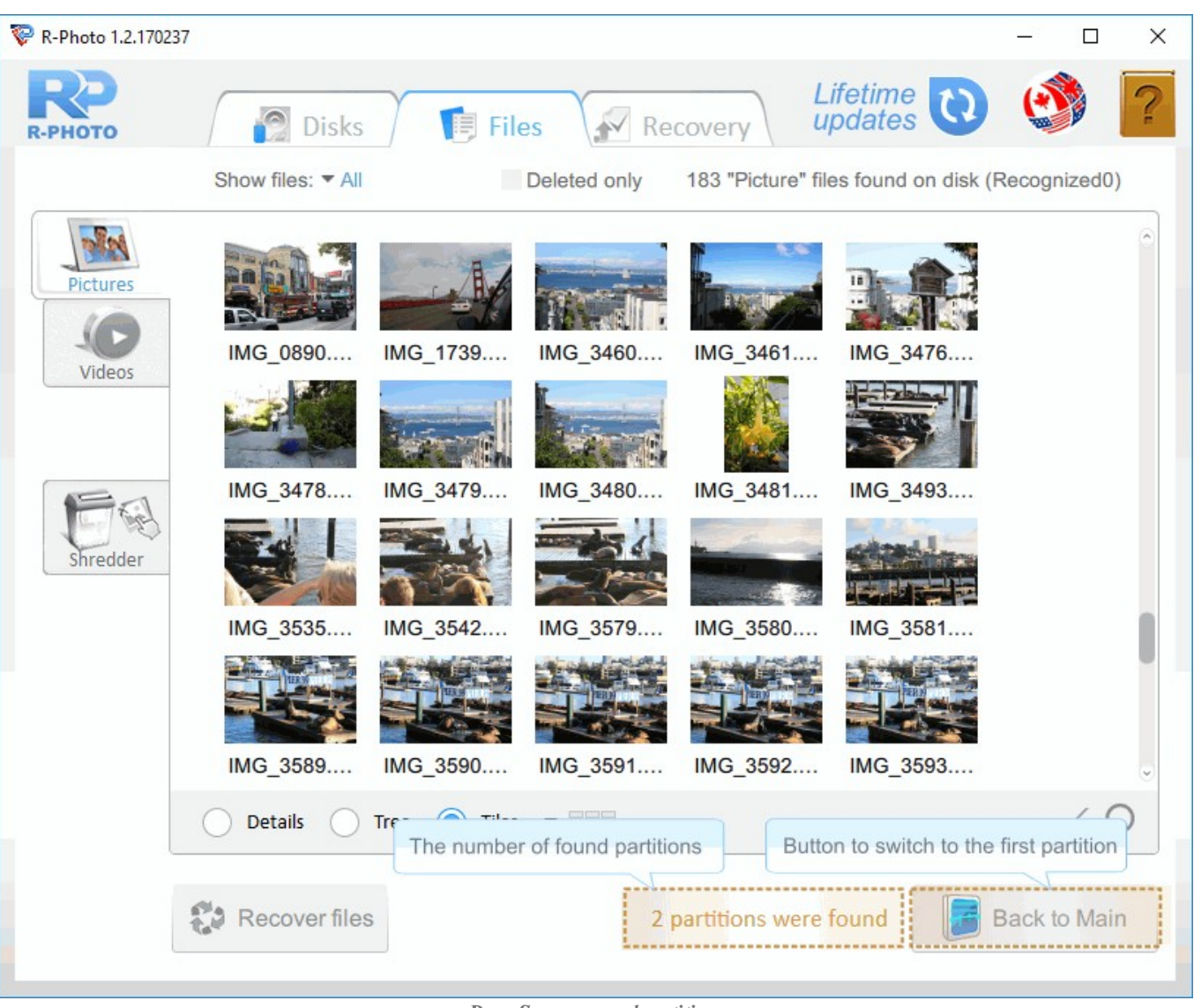

You may switch to the second partition and recover files from it:

*Deep Scan - second partition*

#### <span id="page-25-0"></span>**4.2 Disk Images**

[Images](#page-38-1) are very useful if there is a risk of total data loss due to hardware malfunction. If bad blocks are constantly appearing on a hard drive or its S.M.A.R.T. state is poor, an image of this hard drive should be immediately created. All data search and recovery can be done from this image.

To create an image,

1. Right-click a disk and select Create Image on the shortcut menu. Highlight the required field.

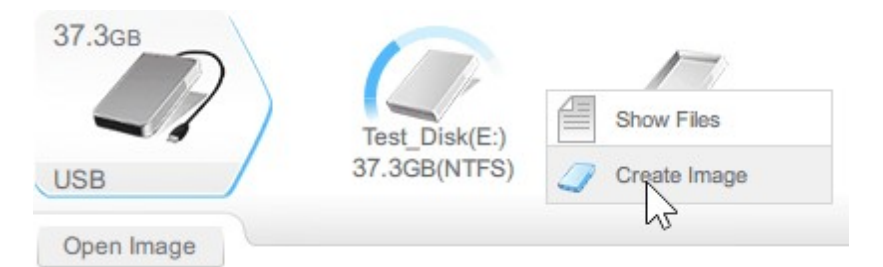

2. Select a place to store the image file and click the Save button. R-Photo will start creating the image showing the progress.

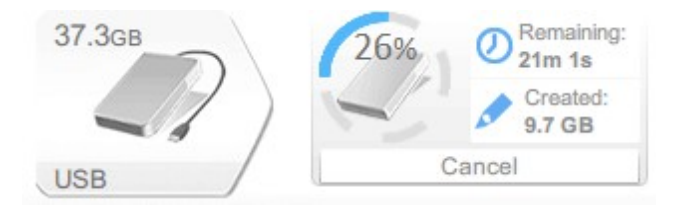

To load an image,

\* Click the Open image button and select the file with the image.

The image will appear. You may recover files from that image as if it was a real device.

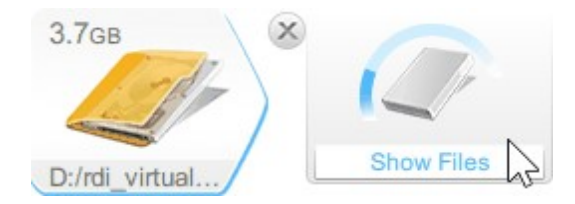

### <span id="page-26-0"></span>**4.3 S.M.A.R.T. Monitoring**

The hardware conditions of a drive can be checked by viewing its [S.M.A.R.T.](#page-38-2) data. To see it, right-click the drive and select S.M.A.R.T. on the shortcut menu.

| R-Undelete Home                                                                                           |                                                                                                    |                                                                                                    |                                                                                  |                                                                                                    |                                                                                                    |      | $\Box$ | $\times$ |
|----------------------------------------------------------------------------------------------------|----------------------------------------------------------------------------------------------------|----------------------------------------------------------------------------------------------------|----------------------------------------------------------------------------------|----------------------------------------------------------------------------------------------------|----------------------------------------------------------------------------------------------------|------|--------|----------|
|                                                                                                    | <b>P</b> Disks<br>同 Files                                                                                                    |                                                                                                    | Recovery                                                                         |                                                                                                    | Lifetime                                                                                                    |      |        |          |
| 931.5GB<br>Syst<br><b>291.60</b><br><b>TOSHIBA</b><br>37.3GB<br>Test<br>37.3G<br><b>USB</b><br>Open Image | S.M.A.R.T Status: HEALTHY<br><b>ID</b> Attribute Name<br>01 Read Error Rate<br>02 Throughput Performance<br>03 Spin-Up Time<br>04 Start/Stop Count<br>05 Reallocated Sectors Count<br>07 Seek Error Rate<br>08 Seek Time Performance<br>09 Power-On Hours<br>0A Spin Retry Count<br><b>0C Power Cycle Count</b><br>C0 Power-off Retract Count<br>C1 Load/Unload Cycle Count | <b>Current Worst</b><br>100<br>141<br>123<br>100<br>100<br>100<br>100<br>100<br>100<br>100<br>100<br>100 | 100<br>141<br>123<br>100<br>100<br>100<br>100<br>100<br>100<br>100<br>100<br>100 | 16<br>54<br>24<br>$\bf{0}$<br>5<br>67<br>20<br>$\theta$<br>60<br>$\overline{0}$<br>$\bf{0}$<br>$\bf{0}$ | <b>Threshold Raw Values</b><br>000000000000<br>00000000004A<br>000300B800BB<br>0000000003D4<br>000000000000<br>000000000000<br>000000000000<br>000000000494<br>000000000000<br>0000000003CF<br>0000000003D4<br>0000000003D4 |      |        |          |
|                                                                                                    | C2 Temperature<br><b>C4 Reallocation Event Count</b><br>C5 Current Pending Sector Count<br>C6 Uncorrectable Sector Count<br>C7 UltraDMA CRC Error Count                                                                                                    | 162<br>100<br>100<br>100<br>200                                                                          | 162<br>100<br>100<br>100<br>200                                                  | $\bf{0}$<br>$\bf{0}$<br>$\bf{0}$<br>$\bf{0}$<br>0                                                       | 002D00150025<br>000000000000<br>000000000000<br>000000000000<br>000000000000                                                                                                    |      |        |          |
|                                                                                                    |                                                                                                    |                                                                                                    |                                                                                  |                                                                                                    |                                                                                                    | MANT |        |          |

*Disks panel with the S.M.A.R.T. data of a healthy disk*

When R-Photo determines hardware problems with a hard drive, it shows the exclamation mark on the drive icon. Check the S.M.A.R.T. data and decide what to do with the hard drive.

The yellow exclamation mark signals hardware problems:

| R-Undelete Home         |                                      |     |     |                |                                           |      | □ | $\times$ |
|-------------------------|--------------------------------------|-----|-----|----------------|-------------------------------------------|------|---|----------|
|                         | <b>P</b> Disks<br>同 Files            |     |     | Recovery       | Lifetime                                  |      |   |          |
| 931.5GB                 | <b>S.M.A.R.T Status: CAUTION</b>     |     |     |                |                                           |      |   |          |
| Sys                     | <b>ID</b> Attribute Name             |     |     |                | <b>Current Worst Threshold Raw Values</b> |      |   |          |
| 291.6<br><b>TOSHIBA</b> | 01 Read Error Rate                   | 100 | 100 | 51             | 000000000008                              |      |   |          |
|                         |                                      |     |     |                |                                           |      |   |          |
| 37.3GB                  | 03 Spin-Up Time                      | 78  | 1   | $\bf{0}$       | 000000001040                              |      |   |          |
|                         | 04 Start/Stop Count                  | 100 | 100 | $\bf{0}$       | 000000000194                              |      |   |          |
| Unalloc                 | 05 Reallocated Sectors Count         | 253 | 253 | 10             | 000000000000                              |      |   |          |
| 31<br>SAMSUNG           | 07 Seek Error Rate                   | 253 | 253 | 51             | 000000000000                              |      |   |          |
| Open Image              | 08 Seek Time Performance             | 253 | 253 | $\mathbf{0}$   | 000000000000                              |      |   |          |
|                         | 09 Power-On Hours                    | 100 | 100 | $\bf{0}$       | 000000023C48                              |      |   |          |
|                         | 0A Spin Retry Count                  | 253 | 253 | 49             | 000000000000                              |      |   |          |
|                         | <b>0C Power Cycle Count</b>          | 100 | 100 | $\mathbf{0}$   | 000000000111                              |      |   |          |
|                         | C2 Temperature                       | 178 | 133 | $\overline{0}$ | 000000000014                              |      |   |          |
|                         | C3 Hardware ECC recovered            | 100 | 100 | $\bf{0}$       | 00000756FAF2                              |      |   |          |
|                         | <b>C4 Reallocation Event Count</b>   | 98  | 98  | $\Omega$       | 000000000006                              |      |   |          |
|                         | C5 Current Pending Sector Count      | 253 | 253 | 10             | 000000000000                              |      |   |          |
|                         | <b>C6 Uncorrectable Sector Count</b> | 98  | 98  | 10             | 000000000006                              |      |   |          |
|                         | C7 UltraDMA CRC Error Count          | 100 | 100 | 51             | 000000000000                              |      |   |          |
|                         | C8 Write Error Rate                  | 100 | 100 | 51             | 000000000000                              |      |   |          |
|                         | C9 Soft Read Error Rate              | 100 | 100 | 51             | 000000000003                              |      |   |          |
|                         |                                      |     |     |                |                                           | MANT |   |          |

*Disks panel with the S.M.A.R.T. data of a disk with small hardware problems*

This sign indicates that some small problems with the disk are possible in the future, caution is required when working with the hard drive, and these parameters should be checked regularly.

Disk [imaging](#page-25-0) is recommended. Then files may be recovered later from that image.

The red exclamation mark signals that the hard drive is in critical condition:

| R-Undelete Home                                          |                                     |                      |     |                |                             |            | $\Box$ | $\times$ |
|----------------------------------------------------------|-------------------------------------|----------------------|-----|----------------|-----------------------------|------------|--------|----------|
| <b>Disks</b>                                             | <b>同 Files</b>                      | Recovery             |     |                | Lifetime<br>updates         |            |        |          |
| 931.5GB<br>System(C:)<br>291.6GB(NTFS)<br><b>TOSHIBA</b> | <b>A</b> S.M.A.R.T Status: CRITICAL |                      |     |                |                             |            |        |          |
|                                                          | <b>ID</b> Attribute Name            | <b>Current Worst</b> |     |                | <b>Threshold Raw Values</b> |            |        |          |
| 76.4GB                                                   | 01 Read Error Rate                  | 85                   | 72  | 25             | 00000DFFC795                |            |        |          |
|                                                          | 03 Spin-Up Time                     | 73                   | 70  | $\bf{0}$       | 000000000000                |            |        |          |
|                                                          | 04 Start/Stop Count                 | 100                  | 100 | 20             | 000000000005                |            |        |          |
| ST380021A                                                | 05 Reallocated Sectors Count        | 100                  | 100 | 36             | 000000000000                |            |        |          |
|                                                          | 07 Seek Error Rate                  | 84                   | 60  | 30             | 000013BCFF72                |            |        |          |
| Open Image                                               | 09 Power-On Hours                   | 100                  | 100 | $\bf{0}$       | 00000000012D                |            |        |          |
|                                                          | <b>0A Spin Retry Count</b>          | 100                  | 100 | 193            | 000000000000                |            |        |          |
|                                                          | <b>0C Power Cycle Count</b>         | 100                  | 100 | 20             | 000000000054                |            |        |          |
|                                                          | C2 Temperature                      | 25                   | 50  | $\overline{0}$ | 000000000019                |            |        |          |
|                                                          | C3 Hardware ECC recovered           | 84                   | 77  | $\bf{0}$       | 00000A3A47A0                |            |        |          |
|                                                          | C5 Current Pending Sector Count     | 100                  | 100 | $\theta$       | 000000000000                |            |        |          |
|                                                          | C6 Uncorrectable Sector Count       | 100                  | 100 | $\bf{0}$       | 000000000000                |            |        |          |
|                                                          | C7 UltraDMA CRC Error Count         | 200                  | 200 | $\theta$       | 000000000000                |            |        |          |
|                                                          | C8 Write Error Rate                 | 100                  | 253 | $\overline{0}$ | 000000000000                |            |        |          |
|                                                          | CA Data Address Mark Error          | 100                  | 253 | $\bf{0}$       | 000000000000                |            |        |          |
|                                                          |                                     |                      |     |                |                             | <b>MMN</b> |        |          |

*Disks panel with the S.M.A.R.T. data of a disk with heavy hardware problems*

This sign indicates that the hard drive conditions are critical and chances of hardware failure are high. The best recommendation for this case is to stop working with the hard drive and bring it to professional data recovery specialists. Work with the disk is possible, but at your own risk. Disk [imaging](#page-25-0) is very strongly recommended. Then files may be recovered later from that image.

### <span id="page-29-0"></span>**4.4 Shredder**

You may shred deleted photos and videos to render their content completely unrecoverable. During this procedure, the content of these files will be zeroed out and any attempt to recover them will retrieve files that cannot be opened.

· Select the deleted photos and videos you want to shred, right-click them, then select Move to Shredder on the shortcut menu.

| R-Photo 1.0.170123 |                                                                              |                                  |                                                   | $\times$<br>$\Box$                      |
|--------------------|------------------------------------------------------------------------------|----------------------------------|---------------------------------------------------|-----------------------------------------|
| рното              | Disks<br><b>同 Files</b>                                                      | Recovery                         | Lifetime<br>updates                               |                                         |
|                    | Show files: • All                                                            | Deleted only                     | 402 "Picture" files found on disk VIDEO(F:)       |                                         |
|                    | Name                                                                         | Size                             | Date                                              |                                         |
| Pictures           | JPEG Image (.jpg)                                                            |                                  |                                                   |                                         |
|                    | ?MG_3602.jpg                                                                 | $1.1$ MB                         | 2007-12-17                                        |                                         |
|                    | ?MG_7609.jpg                                                                 | 2.5 MR                           | $2009 - 04 - 29$                                  |                                         |
| Videos             | $\circ$<br>?MG_3608.jpg                                                      | Preview                          | $12 -$                                            | Files marked for recovery               |
|                    | 冊<br>?MG_7622.jpg                                                            | Move 8 deleted files to shredder | $34 - 1$                                          |                                         |
|                    | ?MG_3609.jpg                                                                 | 1.6MB                            | $24\sqrt{7}-12-17$                                |                                         |
|                    | ?MG_7623.jpg                                                                 | 3.3 MB                           | 2009-04-29                                        |                                         |
|                    | ?MG_3610.jpg                                                                 | 1.9 MB                           | 2007-12-17                                        |                                         |
| Shredder           | ?MG_7624.jpg                                                                 | 3.0 MB                           | 2009-04-29                                        |                                         |
|                    | ?MG_3611.jpg                                                                 | 1.6 MB                           | 2007-12-17                                        |                                         |
|                    | ?MG_7626.jpg                                                                 | 4.1 MB                           | 2009-04-29                                        |                                         |
|                    | ?MG_3612.jpg                                                                 | 1.6 MB                           | 2007-12-17                                        | <b>The Company of Company's Company</b> |
|                    | 2MG 7683.jpg                                                                 | <b>1.7 MB</b>                    | 20000300<br>Files selected for moving to Shredder |                                         |
|                    | ?MG_3613.jpg                                                                 | 1.5 MB                           |                                                   |                                         |
|                    | ?MG_7685.jpg                                                                 | $2.3$ MB                         | 2009-04-29                                        |                                         |
|                    | ?MG_3614.jpg                                                                 | <b>1.2 MB</b>                    | 2007-12-18                                        |                                         |
|                    | <b>Details</b><br>(a) Tree<br>Tiles                                          |                                  |                                                   |                                         |
|                    | to file type folders<br>Recover 392 files<br>713.1 MB<br>to folder structure |                                  | Haven't found<br>your files?                      | Deep scan                               |
|                    |                                                                              |                                  |                                                   |                                         |

*Files panel*

Use the mouse cursor and arrow/8hift/Control keys to select the files. Please note that the selected files rather than the marked files will be moved to Shredder.

You may use the link on the File viewer to move the file being viewed to Shredder.

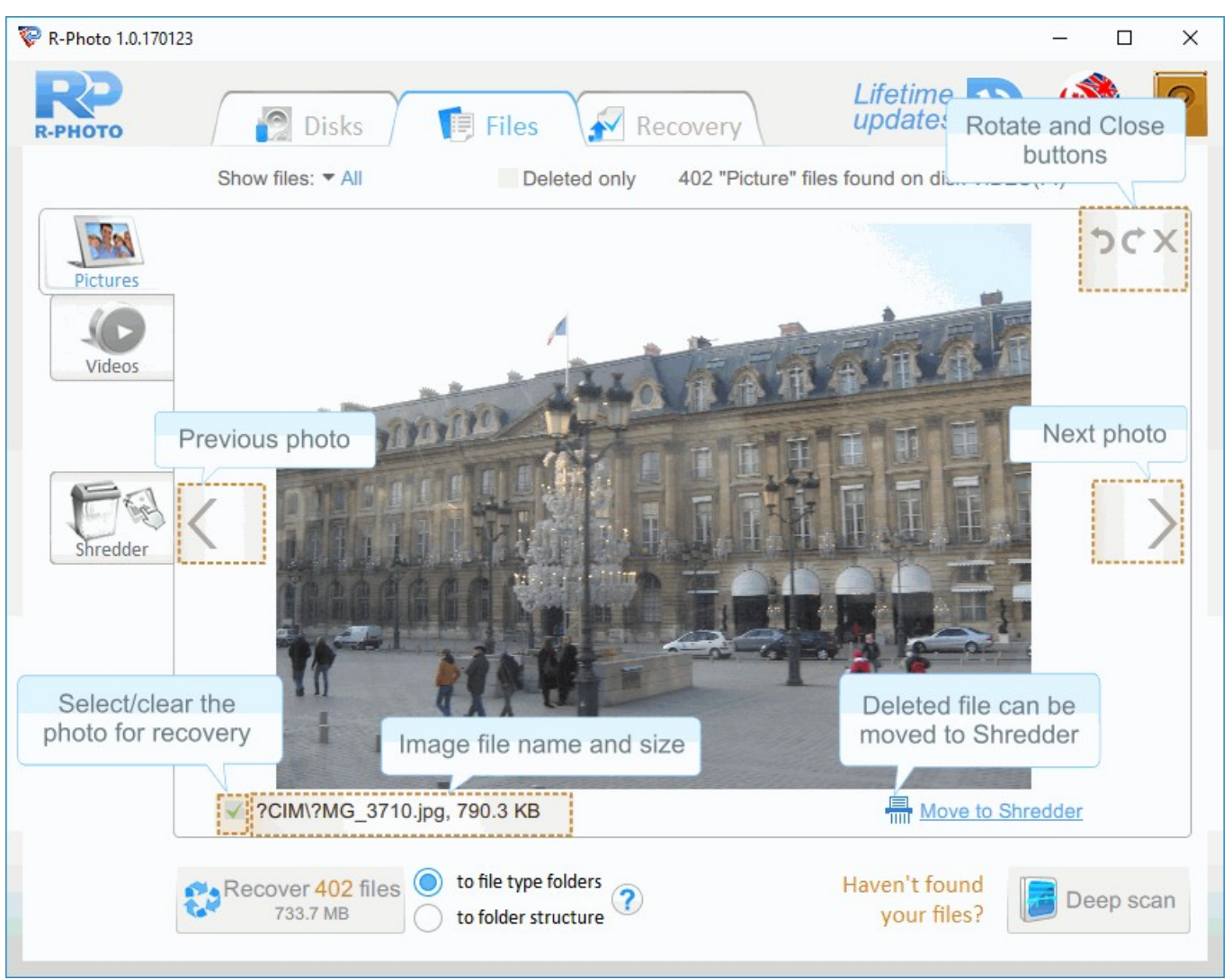

*File viewer panel.*

· Switch to the Shredder tab, view the files on it, and click the Shred button.

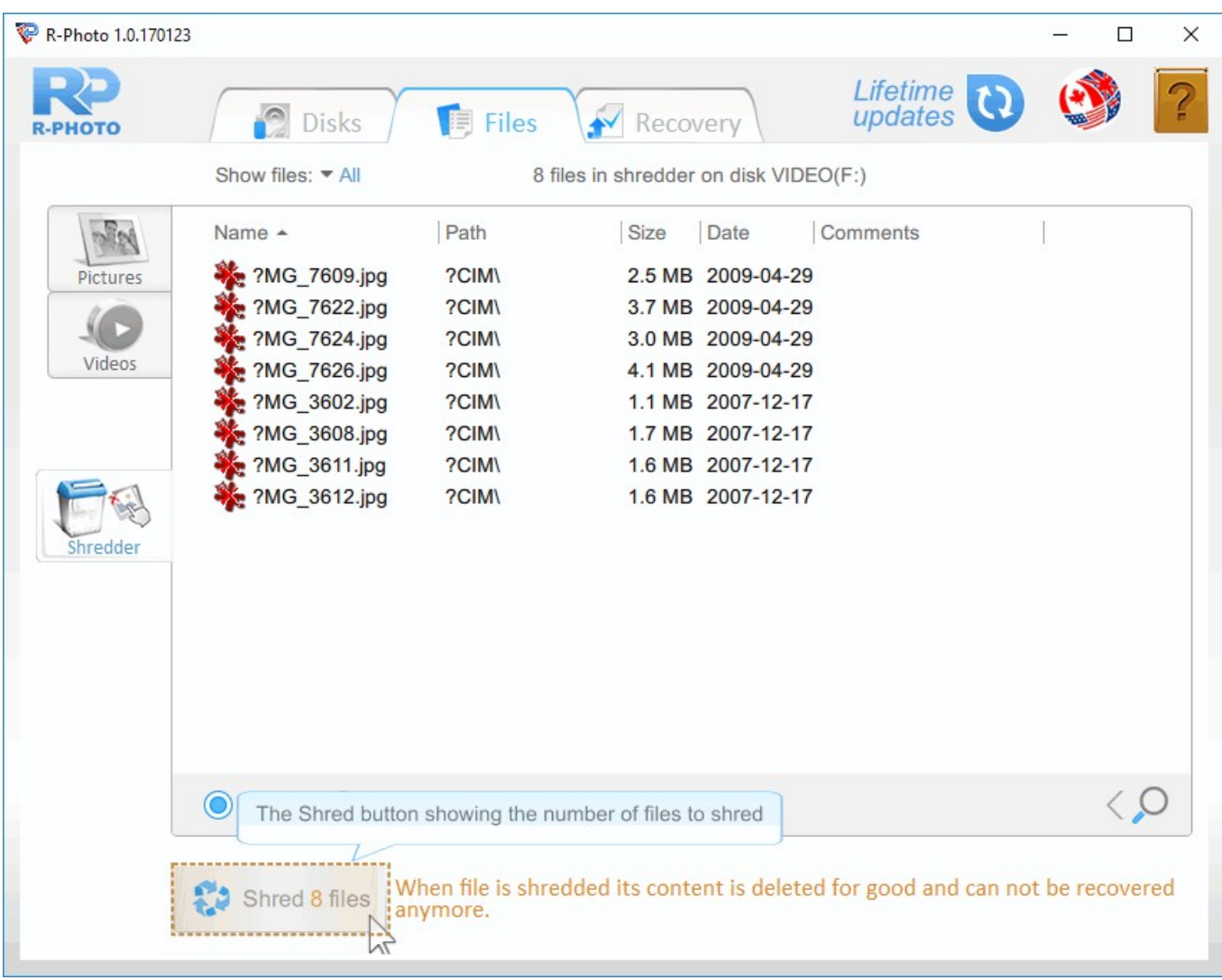

**Shredder** tab

You may move the files from the Shredder tab back to their original places. Right-click the files and select Remove from Shredder on the shortcut menu.

R-Photo shows shredded photos and videos with a special icon.

| R-Photo 1.0.170123 |                                  |               |                                             | $\times$<br>$\Box$       |
|--------------------|----------------------------------|---------------|---------------------------------------------|--------------------------|
| рното              | <b>P</b> Disks<br><b>同 Files</b> | Recovery      | updates                                     | Lifetime                 |
|                    | Show files: • All                | Deleted only  | 402 "Picture" files found on disk VIDEO(F:) |                          |
|                    | Name                             | Size          | Shredded files                              |                          |
| Pictures           | JPEG Image (.jpg)<br>v           |               |                                             |                          |
|                    | 2MG_3602.jpg                     | $1.1$ MB      | 2007-12-17                                  |                          |
|                    | ?MG_7609.jpg                     | 2.5MB         | 2009-04-29                                  |                          |
| Videos             | ?MG_3608.jpg                     | 1.7MB         | 2007-12-17                                  |                          |
|                    | ?MG_7622.jpg                     | 3.7 MB        | 2009-04-29                                  |                          |
|                    | ?MG_3609.jpg                     | 1.6 MB        | 2007-12-17                                  |                          |
|                    | ?MG_7623.jpg                     | 3.3 MB        | 2009-04-29                                  |                          |
|                    | ?MG_3610.jpg                     | <b>1.9 MB</b> | 2007-12-17                                  |                          |
| Shredder           | ?MG_7624.jpg                     | 3.0 MB        | 2009-04-29                                  |                          |
|                    | ?MG_3611.jpg                     | 1.6 MB        | 2007-12-17                                  |                          |
|                    | ?MG_7626.jpg                     | 4.1 MB        | 2009-04-29                                  |                          |
|                    | ?MG_3612.jpg                     | 1.6 MB        | 2007-12-17                                  |                          |
|                    | ?MG_7683.jpg                     | 1.7 MB        | 2009-04-29                                  |                          |
|                    | ?MG_3613.jpg                     | 1.5 MB        | 2007-12-18                                  |                          |
|                    | ?MG_7685.jpg                     | 2.3 MB        | 2009-04-29                                  |                          |
|                    | ?MG_3614.jpg                     | $1.2$ MB      | 2007-12-18                                  |                          |
|                    | <b>Details</b><br>Tiles<br>Tree  |               |                                             | < C                      |
|                    | Recover files                    |               | Haven't found                               | Deep scan<br>your files? |

*Files panel with shredded photos and videos*

Please note that shredded photos and videos cannot be marked for recovery.

When the disk is reopened, the shredded photos and videos will be shown as normal ones, but their content will remain zeroed out.

| РНОТО    | <b>P</b> Disks<br><b>同 Files</b>       | Recovery          | Lifetime<br>updates                         |              |
|----------|----------------------------------------|-------------------|---------------------------------------------|--------------|
|          | Show files: • All                      | Deleted only      | 800 "Picture" files found on disk VIDEO(F:) |              |
|          | Name                                   | Size              | Date                                        |              |
| Pictures | ?MG_3808.jpg                           | 958.4 KB          | 2007-12-27                                  |              |
|          | ?MG_7609.jpg                           |                   | 2.5 MB Shredded files '9                    |              |
|          | ?MG_3659.jpg                           | 2.1 MB            | $2001 - 12 - 27$                            |              |
| Videos   | ?MG_3602.jpg                           | 1.1 MB            | 2007-12-17                                  |              |
|          | ?MG_3809.jpg                           | 1.9 <sub>MB</sub> | 2007-12-27                                  |              |
|          | ?MG_7622.jpg                           | 3.7 MB            | 2009-04-29                                  |              |
|          | ?MG_3636.jpg                           | 591.4 KB          | 2010-03-08                                  |              |
|          | ?MG_3646.jpg                           | $1.2$ MB          | 2007-12-27                                  |              |
| Shredder | ?MG_3867.jpg                           | 1.4MB             | 2007-12-27                                  |              |
|          | ?MG_7623.jpg                           | 3.3 MB            | 2009-04-29                                  |              |
|          | ?MG_3658.jpg                           | 2.0 MB            | 2007-12-18                                  |              |
|          | ?MG_3608.jpg                           | 1.7MB             | 2007-12-17                                  |              |
|          | ?MG_3866.jpg                           | 690.6 KB          | 2007-12-20                                  |              |
|          | ?MG_7624.jpg                           | 3.0 MB            | 2009-04-29                                  |              |
|          | ?MG_3634.jpg                           | 2.4 MB            | 2007-12-18                                  |              |
|          | ?MG 3647.jpg                           | 1.9 MB            | 2007-12-18                                  |              |
|          | <b>Details</b><br><b>Tiles</b><br>Tree |                   | $\bigcirc$                                  | <b>Start</b> |
|          |                                        |                   | Haven't found                               |              |

*Files panel with shredded photos and videos*

## <span id="page-34-0"></span>**V Definitions**

<span id="page-34-1"></span>Hard drive

A hard drive (often abbreviated as HD, or HDD) is a storage device that permanently stores and retrieves data on a computer. It consists of a spinning magnetic disk to which data is written using a read/write magnetic head on a mechanical arm called an actuator, all inside of an air-sealed casing.

<span id="page-34-2"></span>Partition and (logical) disk

A partition is an area on a physical storage device separated from other device segments. For the operating system and computer users, although the separation is pure logical, it appears as an independent storage device with a separate file system. There are several reasons for such partitioning. For example, Windows 10 creates several service partitions, apart from the system partition (disk C:), like boot and recovery partitions that it uses to ensure system stability and recoverability. Another reason to separate the system and user data partitions is if the system has to be re-installed, the user data will remain untouched.

To be accessible for the computer user, a partition must have an assigned letter. In this case such a partition is called a logical disk and is referred to by its letter.

<span id="page-35-0"></span>SSD and NVME storage devices

#### SSD Device Icons

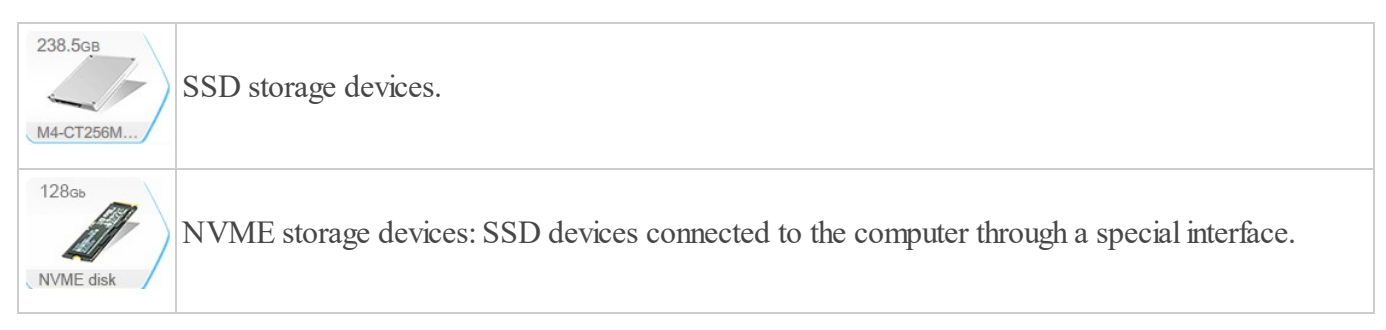

A solid-state drive (SSD) is a storage device that stores data on nonvolatile solid-state flash memory and has no moving parts, unlike hard drives or optical disks. They are much faster than traditional hard drives and more shock-resistant, but their life span is shorter and storage space is more expensive. NVME devices are SSD devices connected to the computer through a special interface.

Peculiarities of file recovery from SSD and NVME storage devices

All considerations below are applicable for files deleted from or without Recycle Bin. If you must recover files after a system crash, it will not differ much from file recovery from conventional hard drives.

SSD devices have some specific obstacles for file recovery, especially for files deleted from or without the Recycle Bin. Periodically, Windows issues a special command TRIM that informs the SSD device that some files have been deleted and their storage space is needed no more. Upon receiving this command, the device frees its internal space where the deleted files have resided. When the OS accesses that space, the device simply returns zeros even without reading the actual data. Moreover, Microsoft uses a so called DZAT procedure (deterministic zeroes after TRIM) that fully and permanently cleans that space by overwriting it with zeros. It is impossible to recover files after this procedure.

The main question is when that will happen. Depending on many circumstances, it may take from several seconds to several days. Within this time period, the file data will remain stored on the SSD device, and R-Photo can recover them.

Usually, Windows executes the TRIM command during shutdown and startup. That is why the main advice for the case of deleted files is to power your computer off by long-pressing the Power button of your computer. Do not shut down it. Then remove the SSD disk from the computer and connect it to another one. Use that second computer for file recovery.

<span id="page-35-1"></span>Quick Scan

A disk operation in which R-Photo quickly analyzes information about files stored on the disk, including search for deleted files. Then it lists all found files in its Files panel.

<span id="page-35-2"></span>Recovery chances

R-Photo estimates chances for successful file recovery while listing the files. Those estimations may not be quite accurate immediately upon file listing, but [Deep](#page-23-1) Scan greatly improves those estimations.

#### Recovery chances

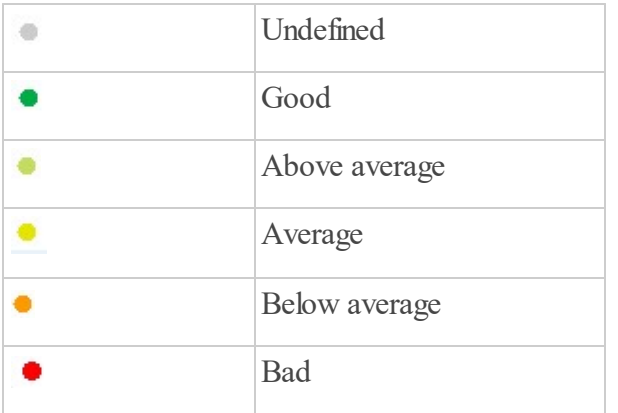

<span id="page-36-1"></span>File mask

A file mask is a pattern of characters and wildcards used to match folder and file names.

<span id="page-36-0"></span>File signatures and raw file search

A file signature (sometimes is called as a file magic number) is a data pattern within the file that is unique to certain file types. It can be used to identify the format of the file and recover its content even when the disk file system contains no information about such a file. This method of file recovery is called "raw file search" or search for known file types and used to recover deleted files from damaged, deleted, or re-formatted disks, as well as from partitions with unrecognized file systems. R-Photo uses raw file search when performing [Deep](#page-23-1) Scan.

#### List of known file types

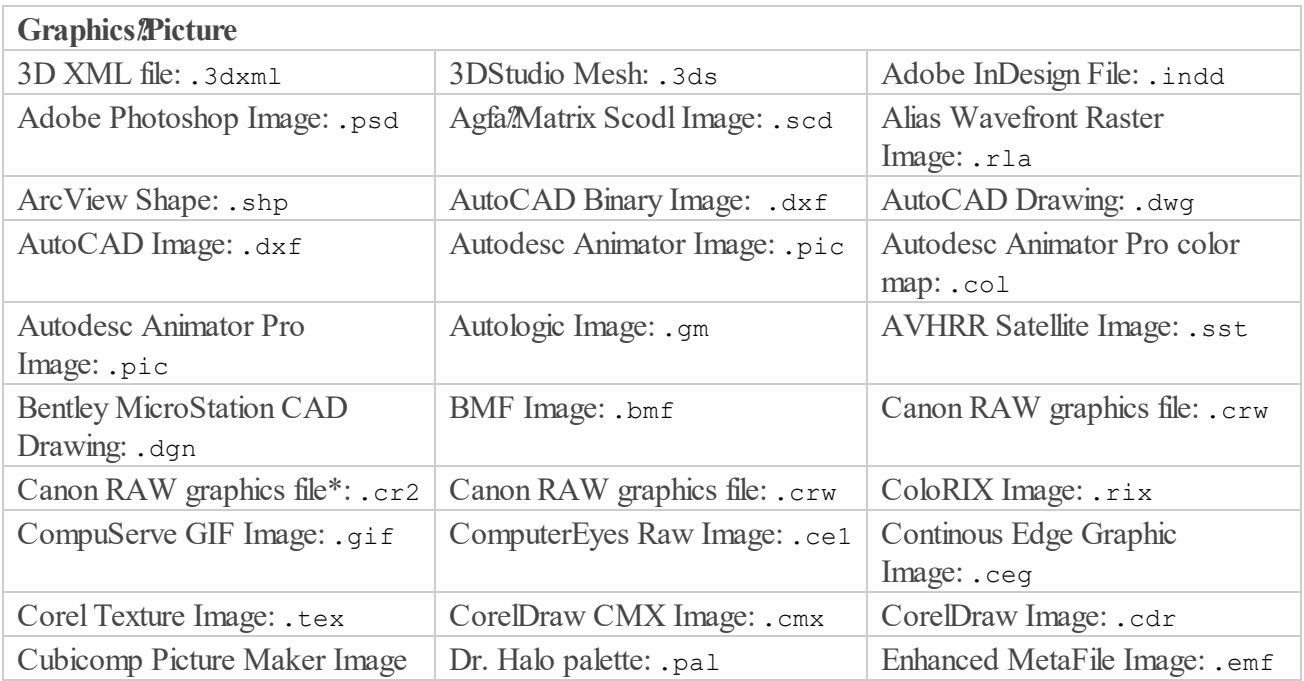

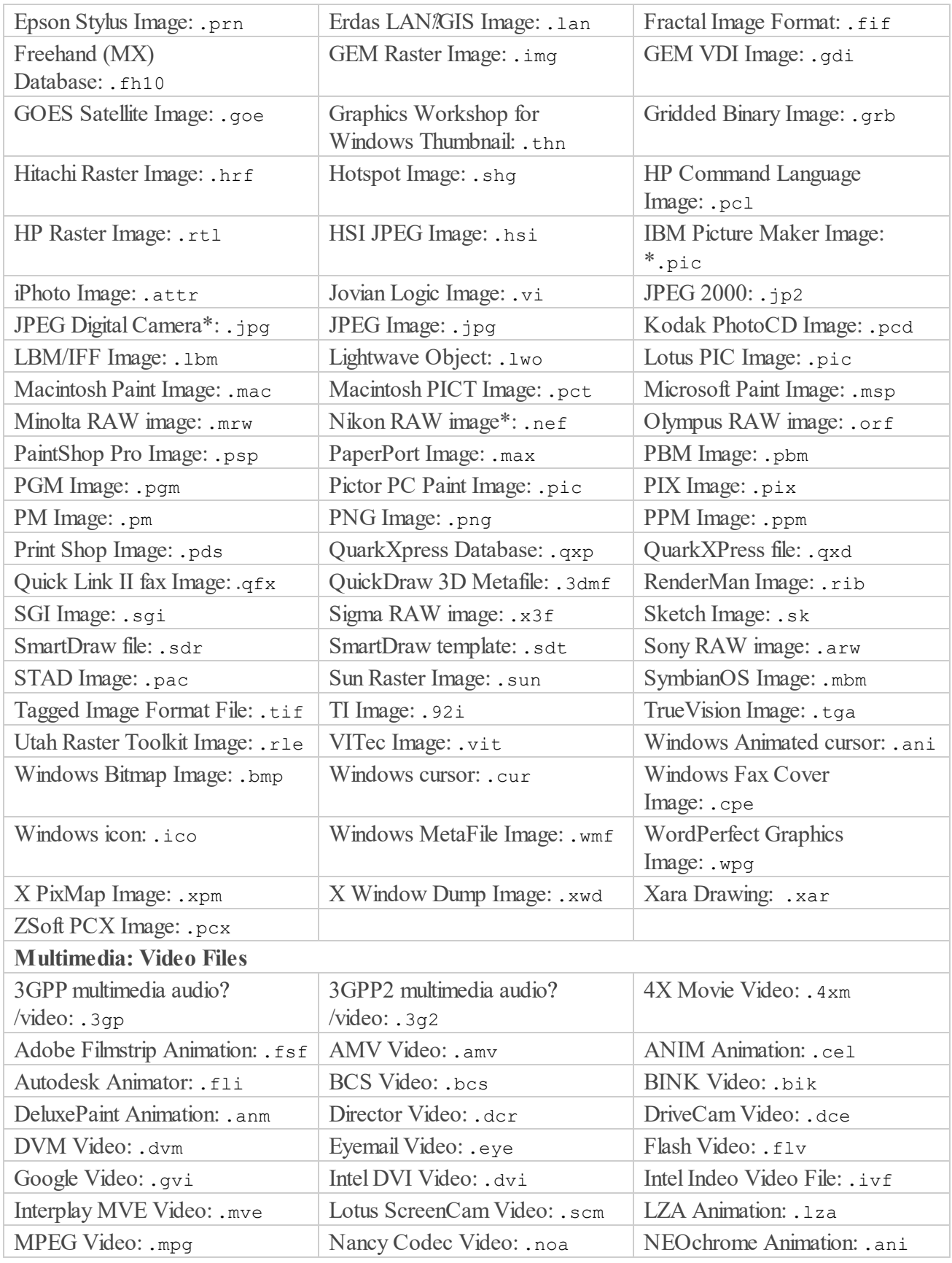

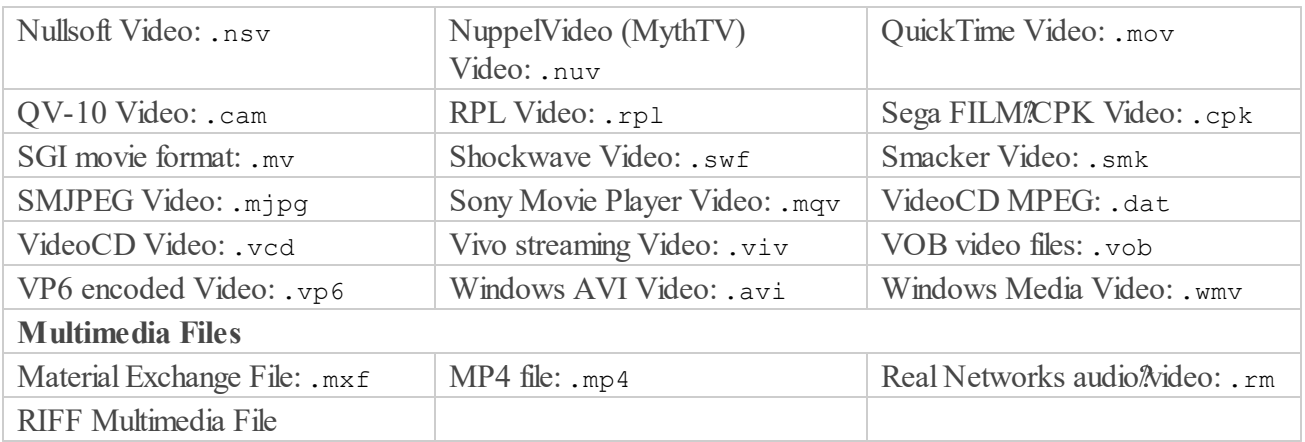

Note: Using scan for Known File Types, R-Photo can successfully recover only un-fragmented files.

<span id="page-38-1"></span>Disk Image

An image is a file containing an exact, byte by byte, copy of a hard drive or a disk. When created, images can be connected to R-Photo and processed like their original objects.

Images are very useful if there is a risk of total data loss due to hardware malfunction. If bad blocks are constantly appearing on a hard drive or its S.M.A.R.T. state is poor, an image of this hard drive should be immediately created. All data search and recovery can be done from this image.

The Disk [Images](#page-25-0) help page explains how to create and work with images.

<span id="page-38-2"></span>Smart technology

S.M.A.R.T. (Self-Monitoring, Analysis and Reporting Technology) is a technology widely used in hard drives and solid-state devices that monitors their reliability conditions to predict possible hardware failures.

## <span id="page-38-0"></span>**VI Contact and Support**

To obtain the latest version of R-Photo, go to:

Product Site: [http://www.r-undelete.com/free\\_photo\\_recovery/](http://www.r-undelete.com/free_photo_recovery/) Sales Department:  $sales@r-tt.com$ 

R-Photo Technical Support Team is available 24 hours a day, seven days a week, and has an average response time less than 4 hours.

Tech. Support: [support@r-tt.com](mailto:support@r-tt.com) Click the Help button and select Support Request on the shortcut menu

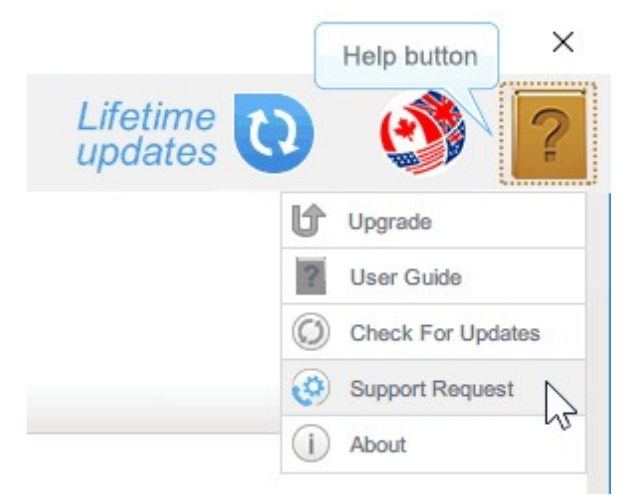

Or send manually your support request to: <http://www.r-tt.com/SupportRequest.shtml>

File Recovery FAQ: [http://www.r-tt.com/File\\_Recovery\\_FAQ.shtml](http://www.r-tt.com/File_Recovery_FAQ.shtml) R-TT Forum: <http://forum.r-tt.com>

## <span id="page-39-0"></span>**VII System Requirements**

Operating System: Windows XP SP3/Wista/7/8/8.1/10

Enough storage space to save recovered files.

# **Index**

## **- C -**

Contact Information and Technical Support [36](#page-38-0)

## **- D -**

Deep Scan [21](#page-23-1) **Definitions** Disk Image [32](#page-34-0) File mask [32](#page-34-0) File signatures [32](#page-34-0) Hard drive [32](#page-34-0) Partition and (logical) disk [32](#page-34-0) Quick Scan [32](#page-34-0) Raw file search [32](#page-34-0) Smart technology [32](#page-34-0) SSD and NVME storage devices [32](#page-34-0) Disk Images [23](#page-25-0) Disk Selection [1](#page-3-1)

## **- F -**

## **- I -**

Interface Languages [21](#page-23-0)

$$
\mathsf{L} \mathsf{L}
$$

Life Time Update [20](#page-22-0)

## **- P -**

Panels

Disks [1](#page-3-1) Files [4](#page-6-0) Recovery [6](#page-8-0)

## **- R -**

Recovery [6](#page-8-0) Recovery of deleted files or lost files from a formatted disk [1](#page-3-1) Recovery of lost files from a damaged disk or a partition with an unsupported file system [1](#page-3-1) Recovery of lost files from a deleted disk [1](#page-3-1)

## **- S -**

S.M.A.R.T. Monitoring [24](#page-26-0) Shredder [27](#page-29-0) Shredder tab [27](#page-29-0) Sorting options Deleted only [9](#page-11-0) Time Mask [9](#page-11-0) System Requirements [37](#page-39-0)

## **- T -**

Tiles [14](#page-16-0)